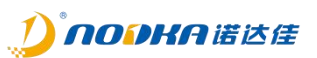

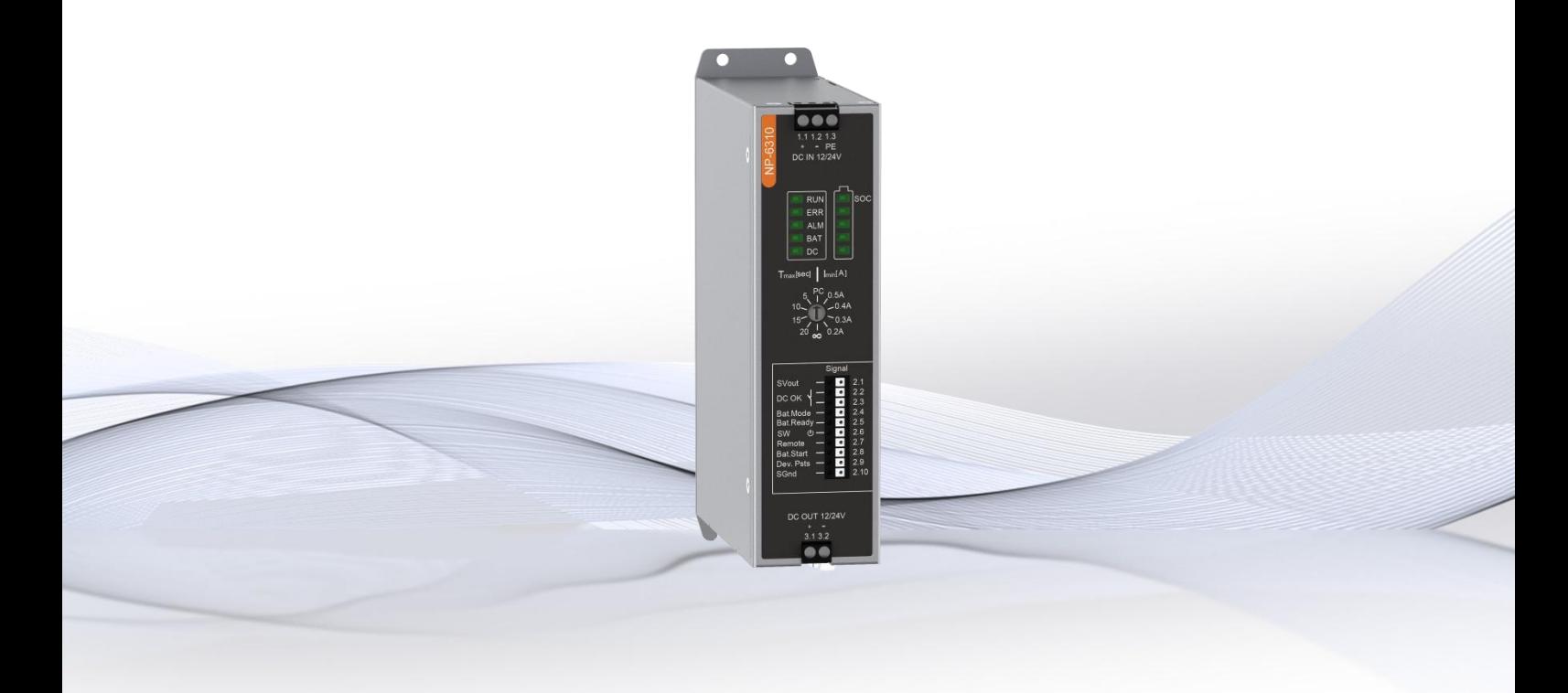

**2.1.1 2022-11-24**

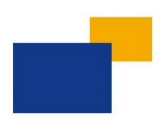

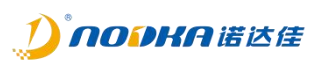

#### **Distribution list:**

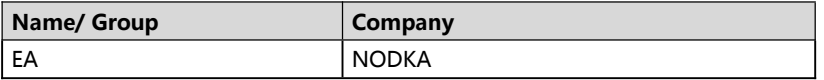

#### **Reviews/Approvals:**

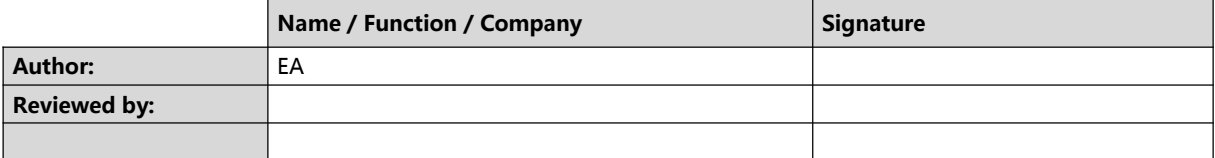

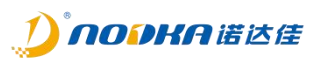

#### **History:**

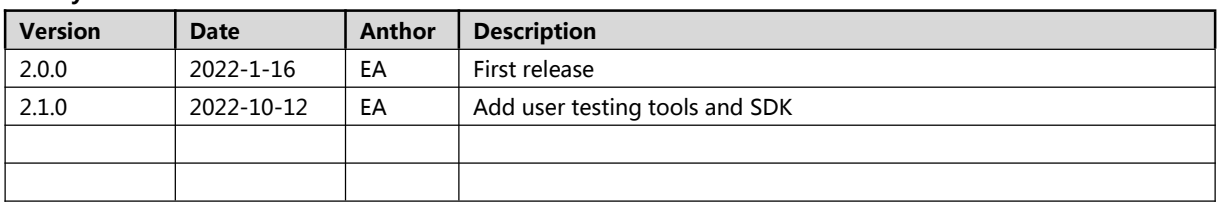

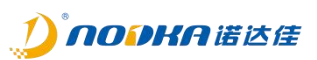

# **Table of Contents:**

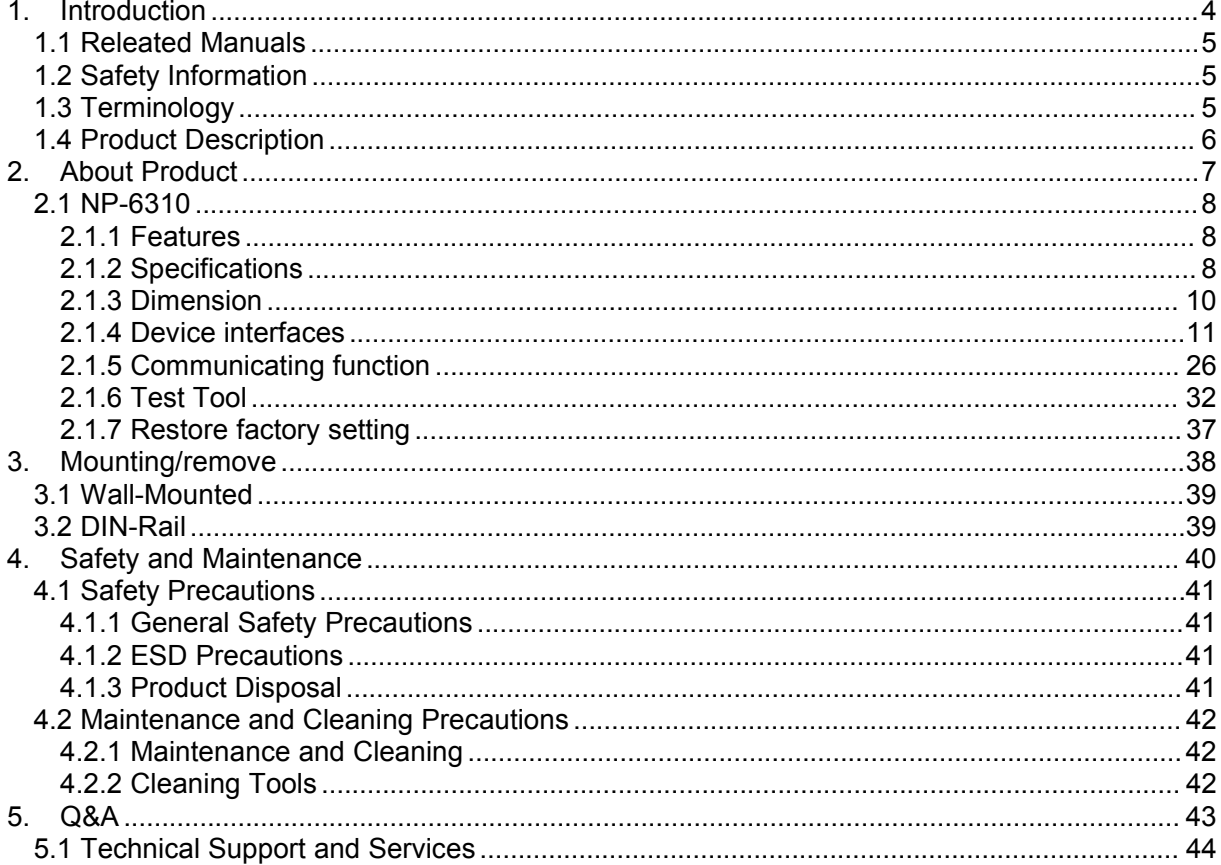

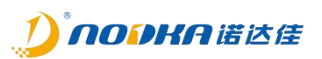

# <span id="page-4-0"></span>**1. Introduction**

This chapter provides necessary information of the product such as the features and manuals before actual use.

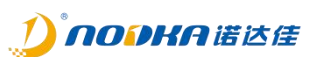

#### <span id="page-5-0"></span>*1.1 Releated Manuals*

The manuals releated to the product are listed below, please read them as necessary along with this document before acutual use.

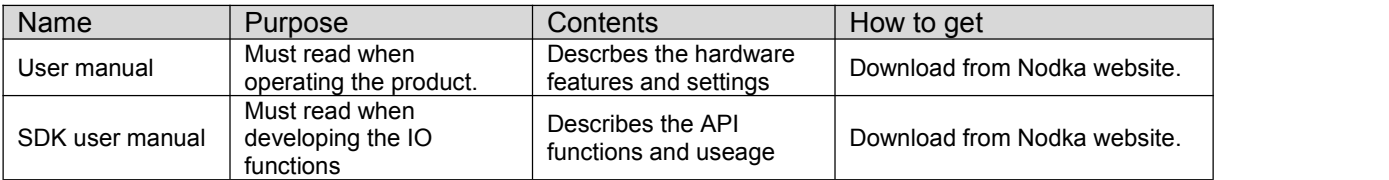

#### <span id="page-5-1"></span>*1.2 Safety Information*

This document provides safety information using the following symbols to prevent accidents resulting in injury or death and the destruction of equipment and resources. Undersand the meanings of these symbols to operate the equipment safely.

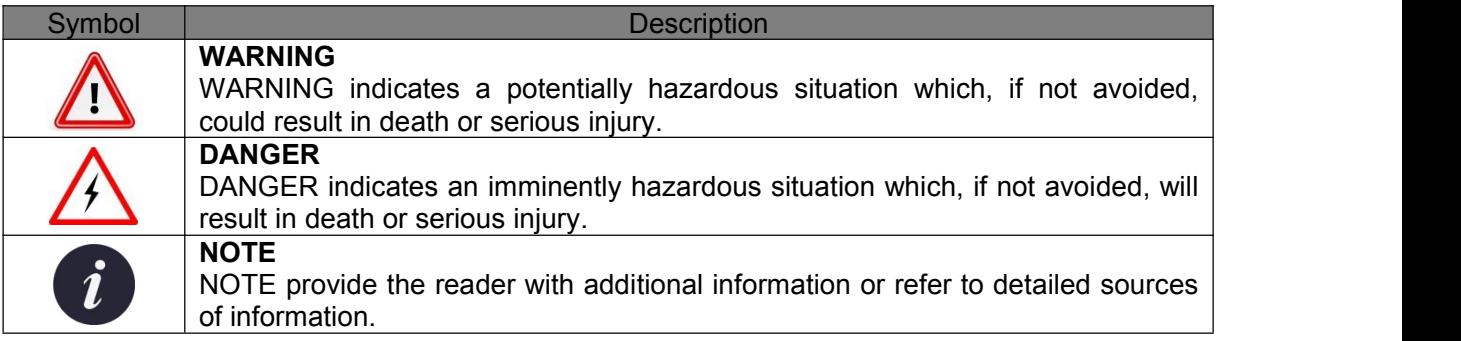

#### <span id="page-5-2"></span>*1.3 Terminology*

- DC IN : the DC power input of the UPS.
- DC\_OUT: the DC power output of the UPS.
- SOC: Status Of Charging.
- **PMS:** Power Management System.
- UPS: Uninterruptible Power Supply.
- NP-6310 : the name of the Nodka UPS box.
- $\blacksquare$  DC OK: the status of the main supply input.
- Bat.Start: Battery Start, digital input to be used to force the DC output.
- Bat.Mode: Battery Mode, digital output to indicates supercapacitor supply.
- Bat.Ready: Battery Ready, digital output to indicates that the supercapacitor is charged successfully.
- Dev.Psts: Device Power Status, digital output to indicates the power status of the load device.
- SW : Remote switch on/off output.
- SVout: Signal Voltage output, is used to provide DC24V for the IO.
- SGnd: Signal Ground, is used to provide GND for the IO.

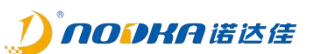

#### <span id="page-6-0"></span>*1.4 Product Description*

Nodka NP-6310 is a standalone UPS module that can protect your PC in case of power outage, the module is composed of four supercapacitors and intelligent power management system, can offer supply power to the back-end system reliably and manage the boot and shutdown automatically by the serial port or IO signals connected to prevent the data loss during the power outage, meanwhile, the module provide properties to be configurable, thanks to the

supercapacitors, It can operate in harsh environment from -20 to 65℃ and have extremely high durability lasting over 10 years.

- ▶ DC12V/24V voltage input
	- Configurable backup mode and power output
- $\triangleright$  Safe, efficient and environmentally friendly
	- Up to 10 years service life with high conversion efficiency, environmentally friendly, safe and long backup time characteristics.
- $\triangleright$  Real Time monitoring
	- The equipment or computer can be monitored in real time by RS232 or USB device, configurable power management strategy, as well as remote switcher by DIO setting
- $\triangleright$  Wide operating temperature
	- Industrial grade components to make sure operating under -20 to 60 degrees Celsius

Target to be easily test the UPS box, Nodka provides the tool to test its functionality. A brief description on the usage will be introduced in this document.

Meanwhile, the UPS module also supports the Modbus RTU protocol which will be very convenient for the users to develop their own UPS manager application or to do the integeration into their own application. The protocol and Modbus registers will be introduced in this document.

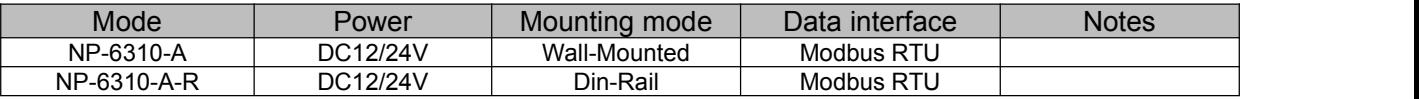

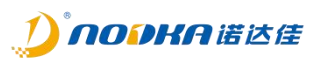

# <span id="page-7-0"></span>**2. About Product**

This chapter describes product component and their functions, pin assignment of each connector in detail.

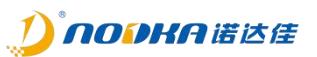

# <span id="page-8-0"></span>*2.1 NP-6310*

The NP-6310 is an energy storage power device. The input voltage is DC12V±5% or DC24V±5%, and the output voltage is DC12V or DC24V. Please remind that the device may be damaged if the power supply does not meet its specifications.

# <span id="page-8-1"></span>2.1.1 **Features**

- Industrial supercapacitor energy storage devices and intelligent power management system;<br>■ Real-time monitoring of DC IN status:
- Real-time monitoring of DC\_IN status;
- **Multiple I/O interfaces:**
- Power input protection of overvoltage and polarity inverse;
- $\Box$  Output short circuit and overcurrent protection;
- Modbus RTU communication protocol;

#### <span id="page-8-2"></span>2.1.2 **Specifications**

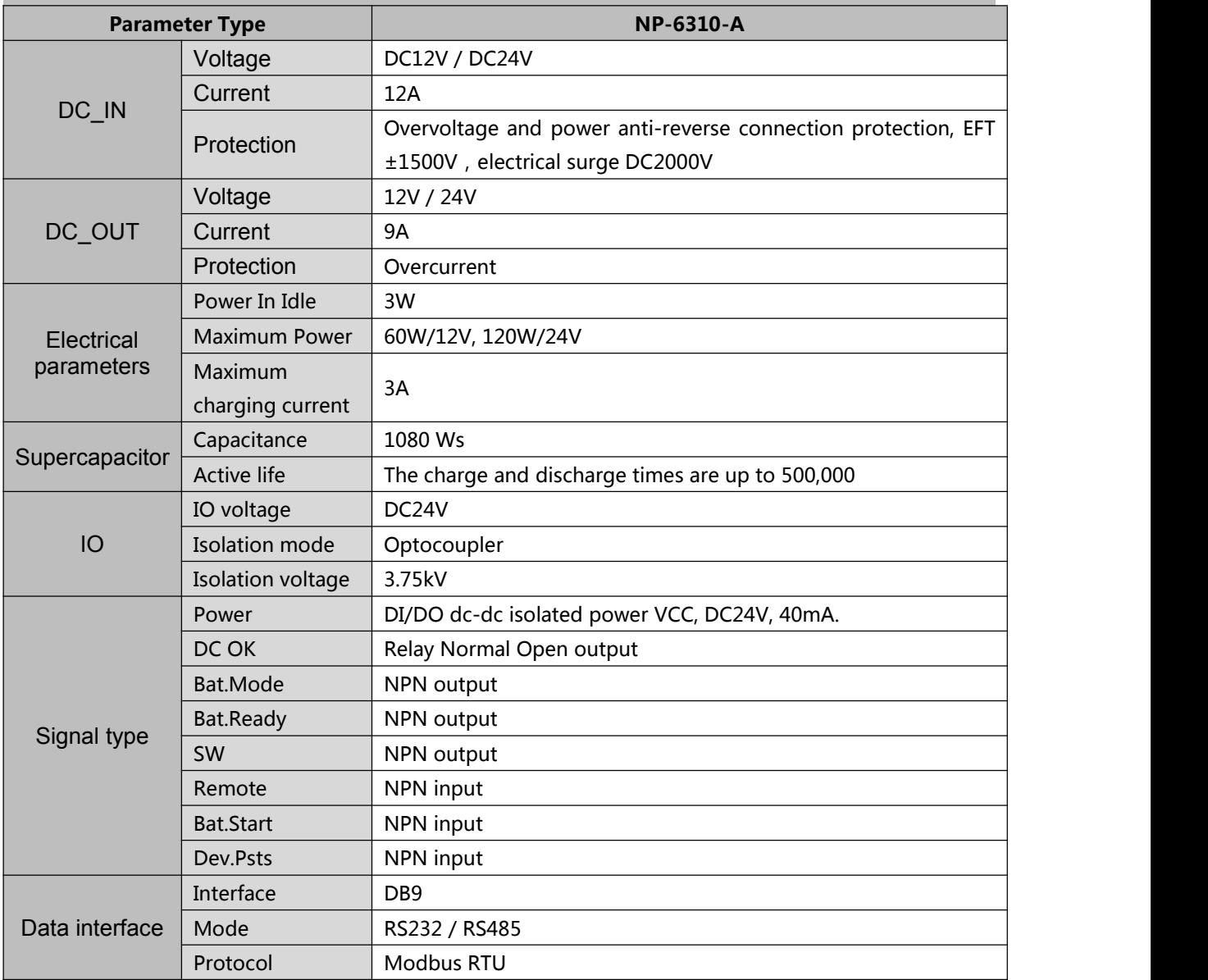

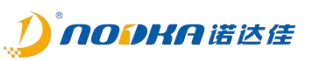

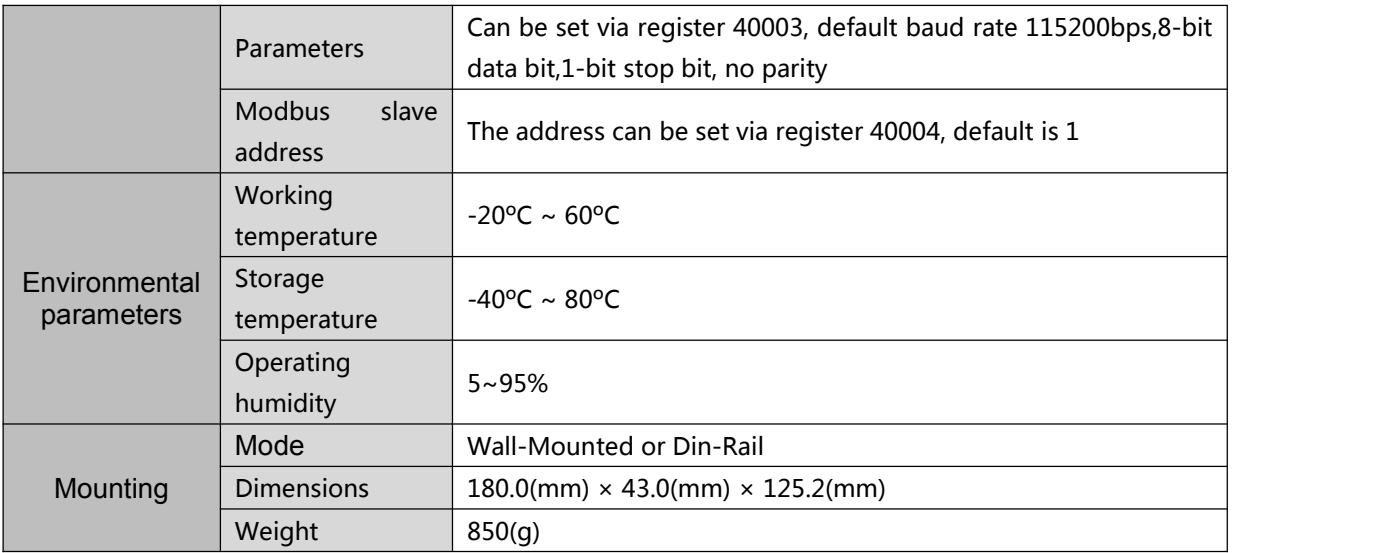

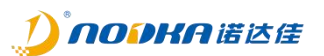

# <span id="page-10-0"></span>2.1.3 **Dimension**

Unit: mm

#### *2.1.3.1 Wall-mounted*

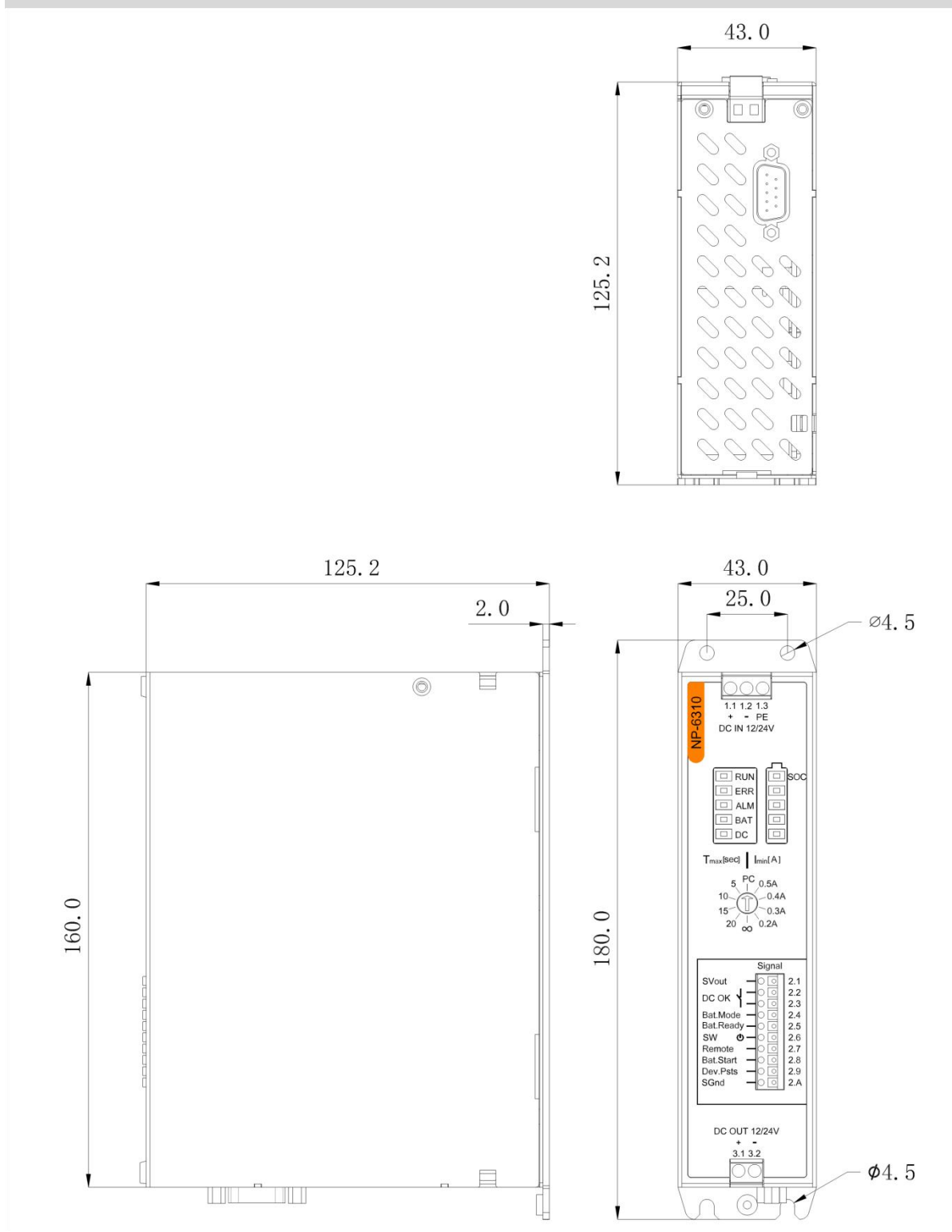

*2.1.3.2 Din-Rail*

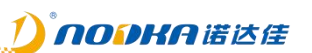

43.0  $\overline{\circledcirc}$  $\overline{\log}$ ൫  $\overline{\mathcal{O}}$ O  $\overline{O}$ C  $\mathcal{O}$  $\mathcal{O}$  $\infty$  $\mathcal{C}$  $\mathcal{O}$  $O Q Q$ 134. 123. 0000 0000 000 D 0000 D00 0000  $\mathbb{L}$ 43.0 123.2 Ħ  $\circledcirc$  $\overline{OOO}$  $1.1 1.2 1.3$ <br>  $+$   $-$  PE<br>
DC IN 12/24 6  $57.$  $\Box$  ERF 8.0  $\overline{\Box}$  ALM  $\Box$ BAT  $\overline{a}$  pc **ID** 091 7.5 DC OK at Mo  $11.0$ 3W 9 66.

# <span id="page-11-0"></span>2.1.4 **Device interfaces**

WL

TILLI

The DC input and output terminal blocks on the front of the UPS feature screw connection technology. The signal level wiring is connected via tool-free Push-in connection technology. The UPS also provides leds showing the working status and battery charging status.

 $\Box$ 

**DC OUT 12/24V** 

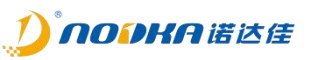

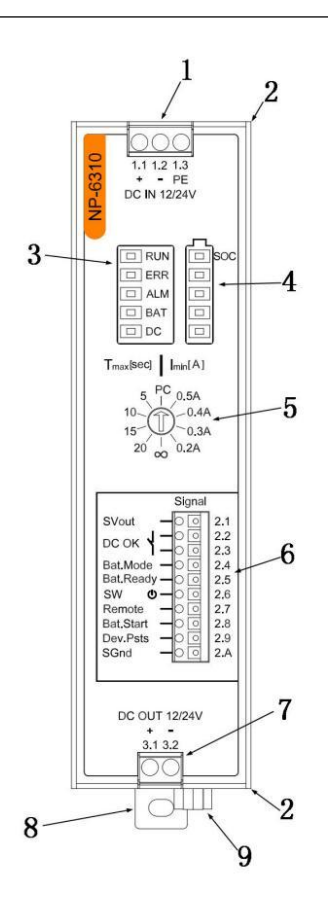

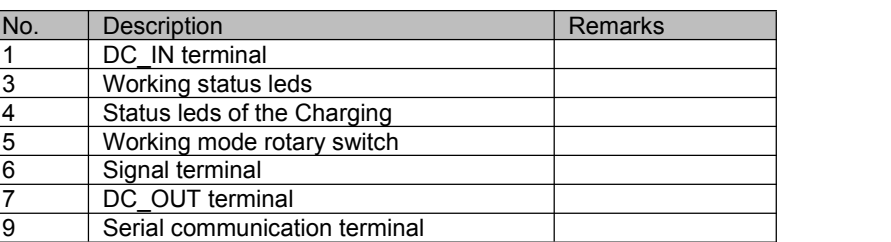

# *2.1.4.1 DC input terminal blocks*

The UPS is primarily supplied by a current-limiting source with a 24VDC or 12VDC voltage.The UPS is connected on the primary side via the DC IN connection terminal blocks.

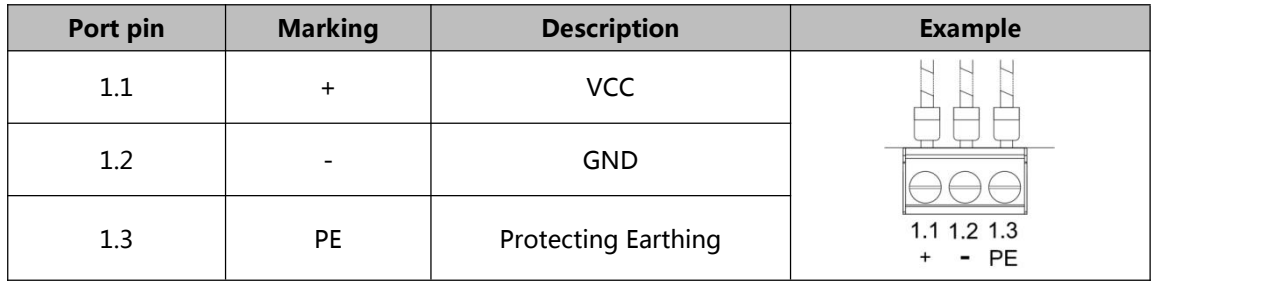

- 1. UPS only supports  $DC12V \pm 5%$  or  $DC24V \pm 5%$  power supply. Using power supply that does not meet the specifications will cause equipment damage.
- 2. To dimension the power supply correctly, you must first determine the total current consumption of the system being supplied. The total current consumption is made up of the maximum load current and the maximum battery charging current.
- 3. When there are requirements for anti EMC, it is necessary to ensure good grounding, and install a filter before the power input.

# *2.1.4.2 DC output terminal blocks*

The UPS provides two pins of the screw terminal to be used to connect the load device. The output voltage of the DC output is the same as the DC input. In the event of a malfunction of the upstream power supply, the load is supplied with the energy stored in the supercapacitor.

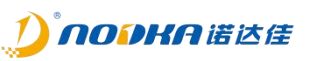

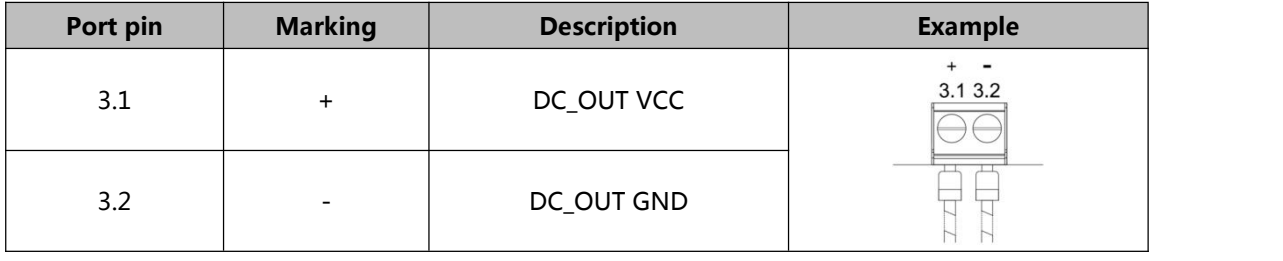

# *2.1.4.3 Signal terminal blocks*

The connection terminal block signals are divided into the following signals for controlling and signaling the operating states of the UPS.

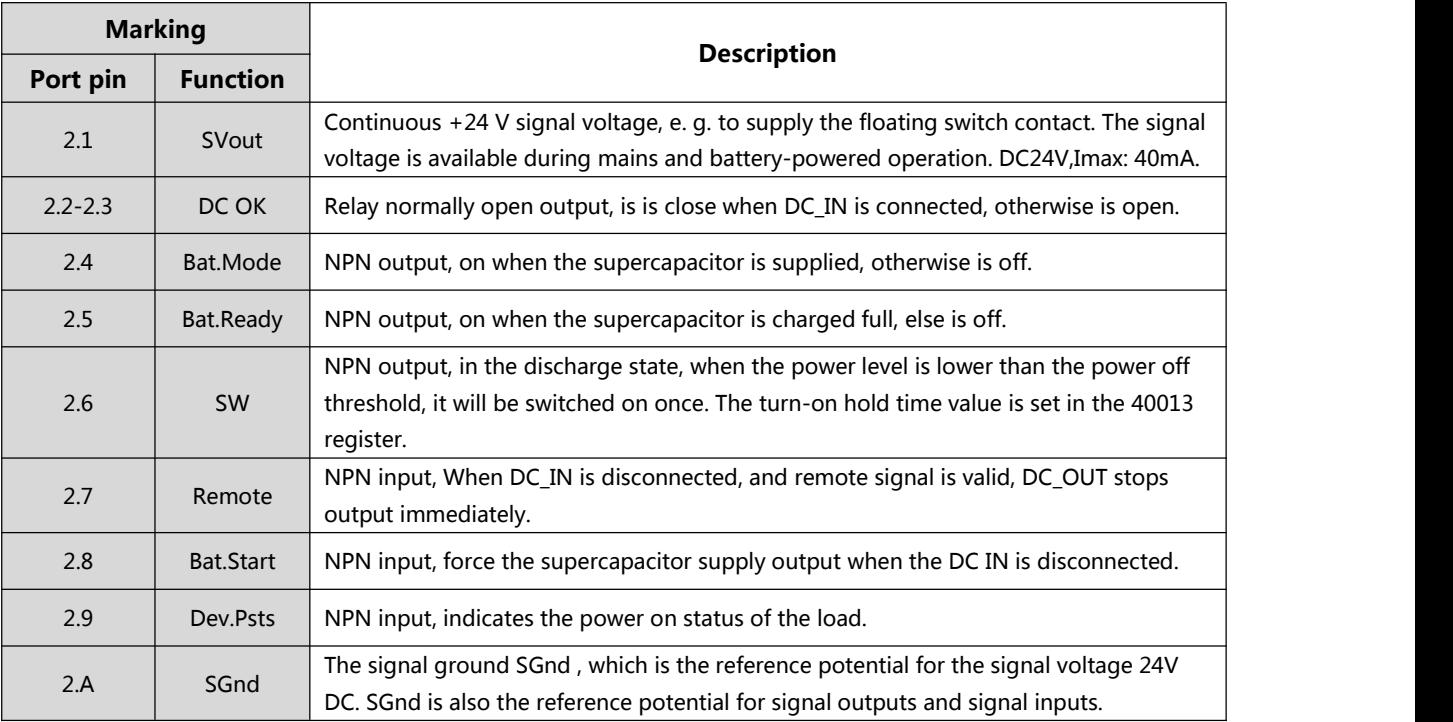

# DC\_OK

The DC\_OK signal is the output of the normally open relay. When the DC\_IN input is valid, its state is Close, and when DC IN is disconnected, its state is Open. The reference timing diagram is shown as below. In the figure, the high level state means the DC OK contact is closed with signal output, while the low level state means the DC OK contact is open with no signal output.

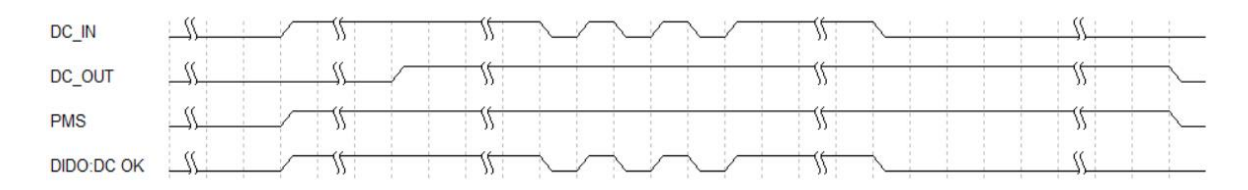

#### The equivalent circuit is as follows:

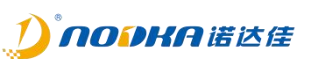

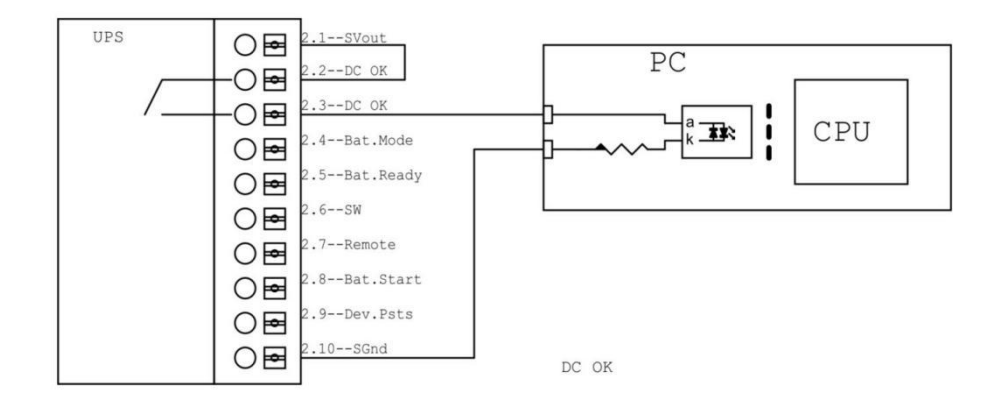

# ■ Bat.Mode

The Bat.Mode signal indicates whether internal supercapacitor power is used. It is an NPN output signal. When Supercapacitor power is used, the Bat.Mode signal is connected to SG<sub>nd</sub>.

The equivalent circuit is as follows:

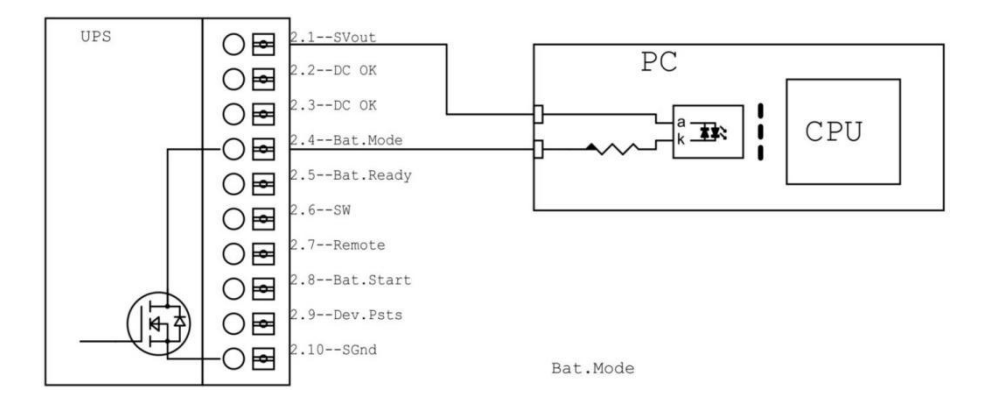

#### ■ Bat.Ready

The Bat.Ready signal is an NPN output signal. When the supercapacitor is fully charged, the Bat.Ready signal is output and connected with SGnd. The equivalent circuit is as follows:

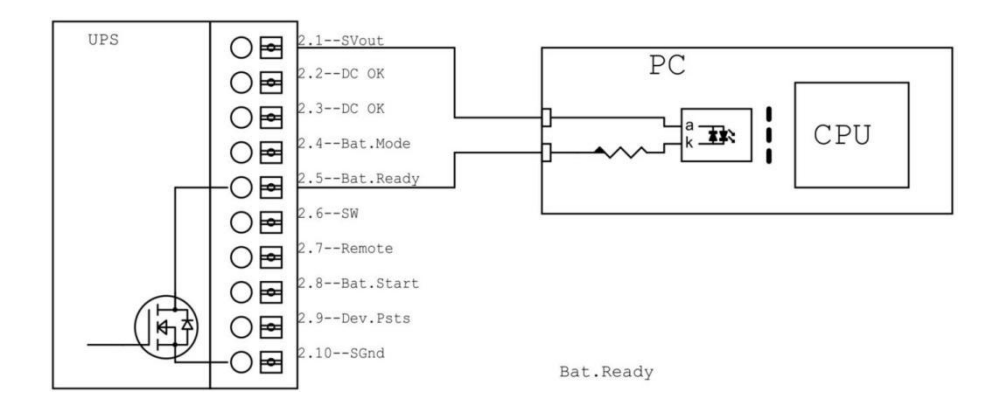

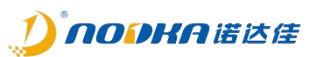

# ■ SW

When the powered device has a remote switch interface, the SW signal is used to connect to the remote switch interface of the powered device to simulate the function of pressing power button. This signal is an NPN output signal. When there is a SW signal output, it is connected to SGnd, otherwise it is in the opened state.

The equivalent circuit is as follows:

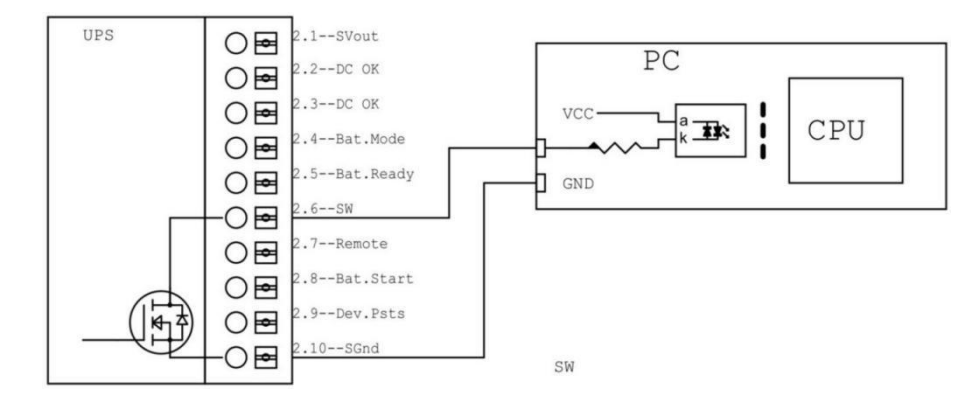

When the NP-6310 works in the load current monitoring mode, if the load current is lower than the set threshold (set by the rotary switch), the SW will output a pulse signal, whose pulse width time\_h can be set by Modbus register 40013.

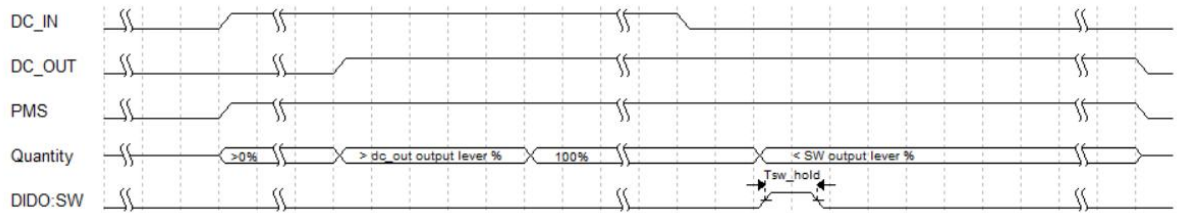

When the NP-6310 works in the mode of time limited mode, if the DC IN power off, start the timeout timer (timing time time\_d can be set through the rotary switch), if the timer times out, SW will output a pulse signal, the pulse width time time h can be set through the Modbus register 40013.

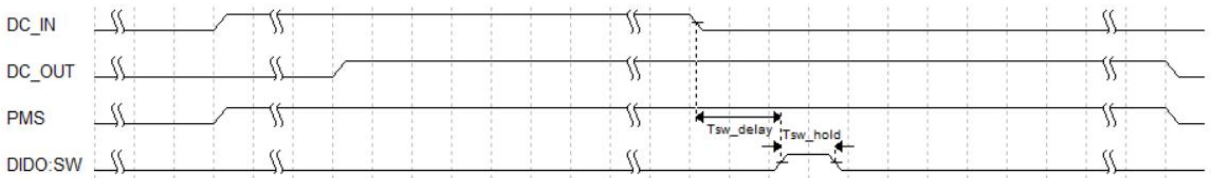

#### ■ Remote

The Remote signal is an NPN input circuit used to control the UPS from stopping power output. When the Remote signal is valid and the DC\_IN is disconnected, the DC\_OUT of the NP-6310 UPS stops output immediately.

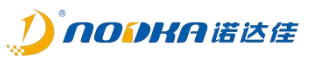

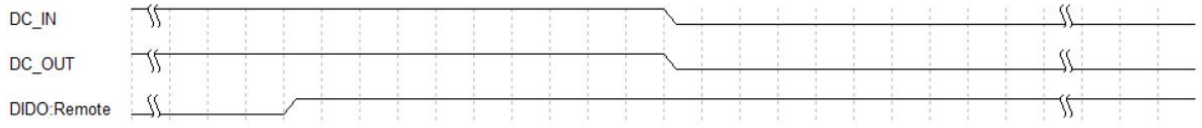

If the NP-6310 UPS is in discharge state, the DC\_OUT stops output immediately when the Remote signal is effective.

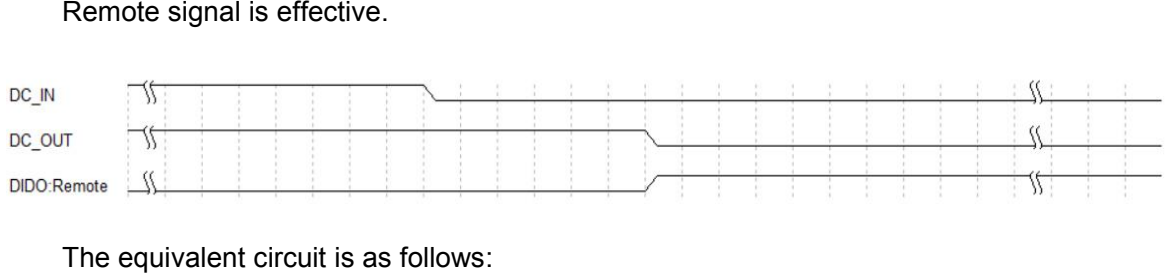

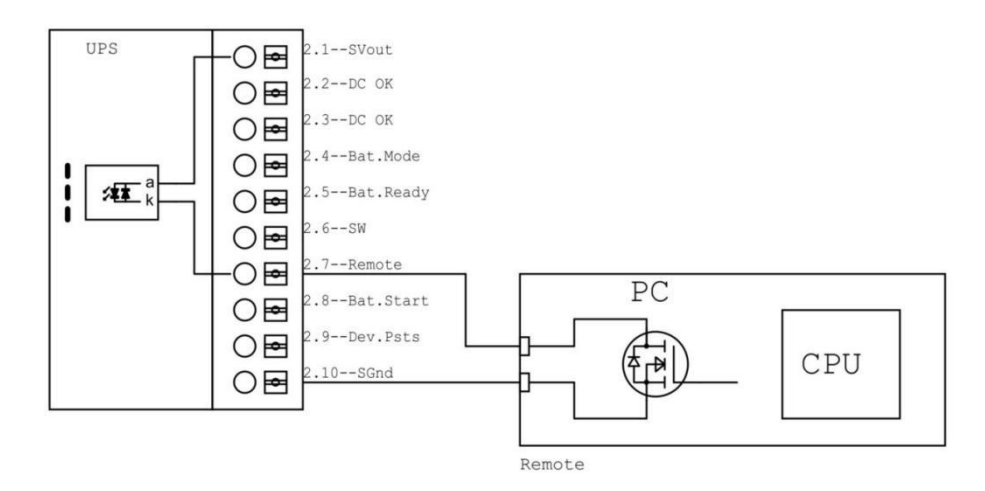

■ Bat.Start

The Bat.Start signal is used to force the internal supercapacitor to power output. When DC\_IN is disconnected, if Bat.Start is valid, the internal supercapacitor DC\_OUT output is used.

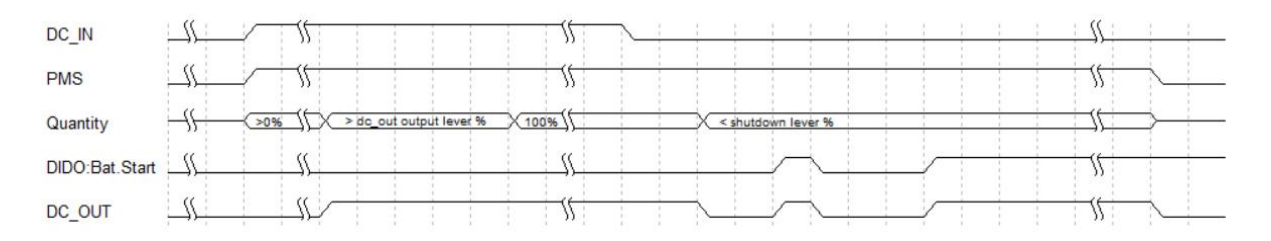

This signal is the NPN input circuit, the input signal internal common anodic processing,The equivalent circuit is as follows:

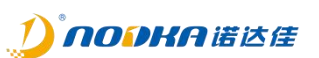

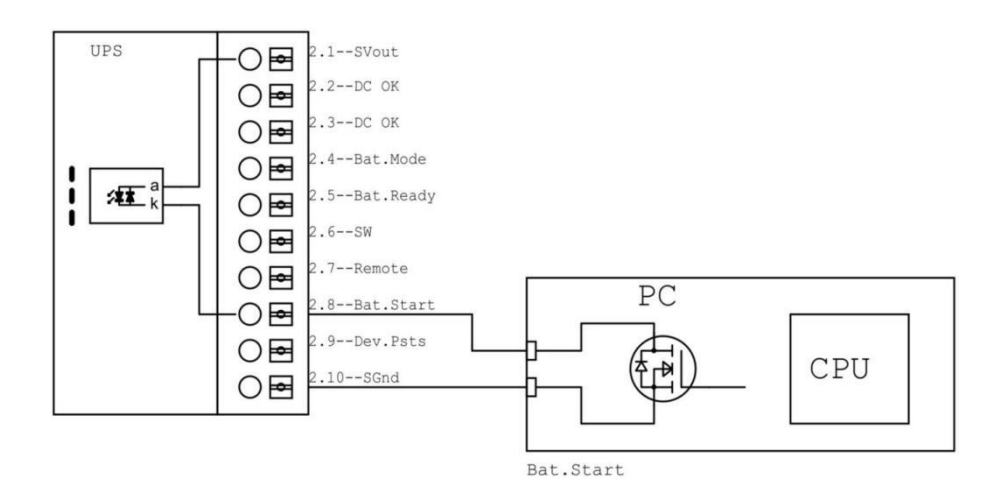

#### Dev.Psts

The Dev.Psts signal is used to receive the power status signal of the load device so that the UPS can determine whether the current powered device is shut down and stop power output. The polarity of its change can be set through the Modbus register 40008.

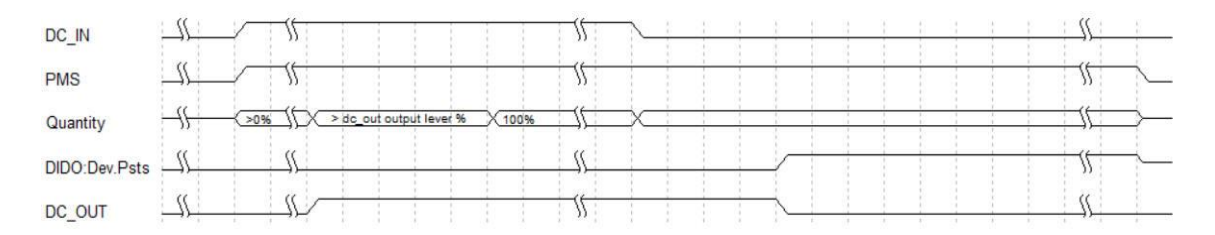

This signal is the NPN input circuit, the input signal internal common anodic processing,The equivalent circuit is as follows:

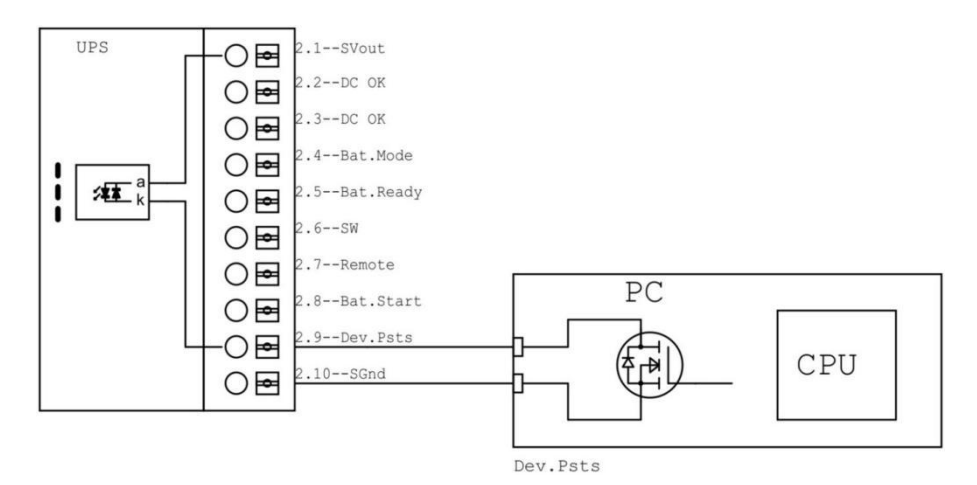

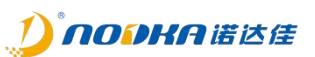

# *2.1.4.4 Rotary selector switch*

The UPS can also be used without serial communication, the behavior can be set via the 10 stage rotary selector switch T<sub>max</sub>[Sec.] or I<sub>min</sub>[mA] on the front of the UPS device. Depending on the application in your system, select between time-limited or load current threshold operation.

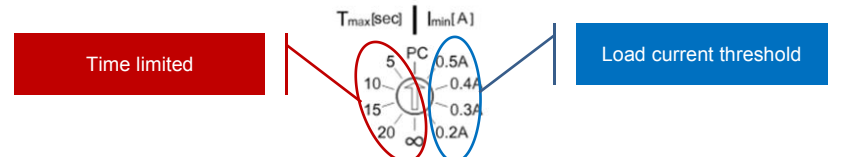

- Current threshold mode is used by the UPS to determine whether the load device is normally shut down.
- Time limited mode is used to set the UPS duration after DC IN is disconnected. If the time exceeds this value, DC\_OUT output is stopped.
- $\blacksquare$  PC mode is used to set the customized logic by changing the registers value.

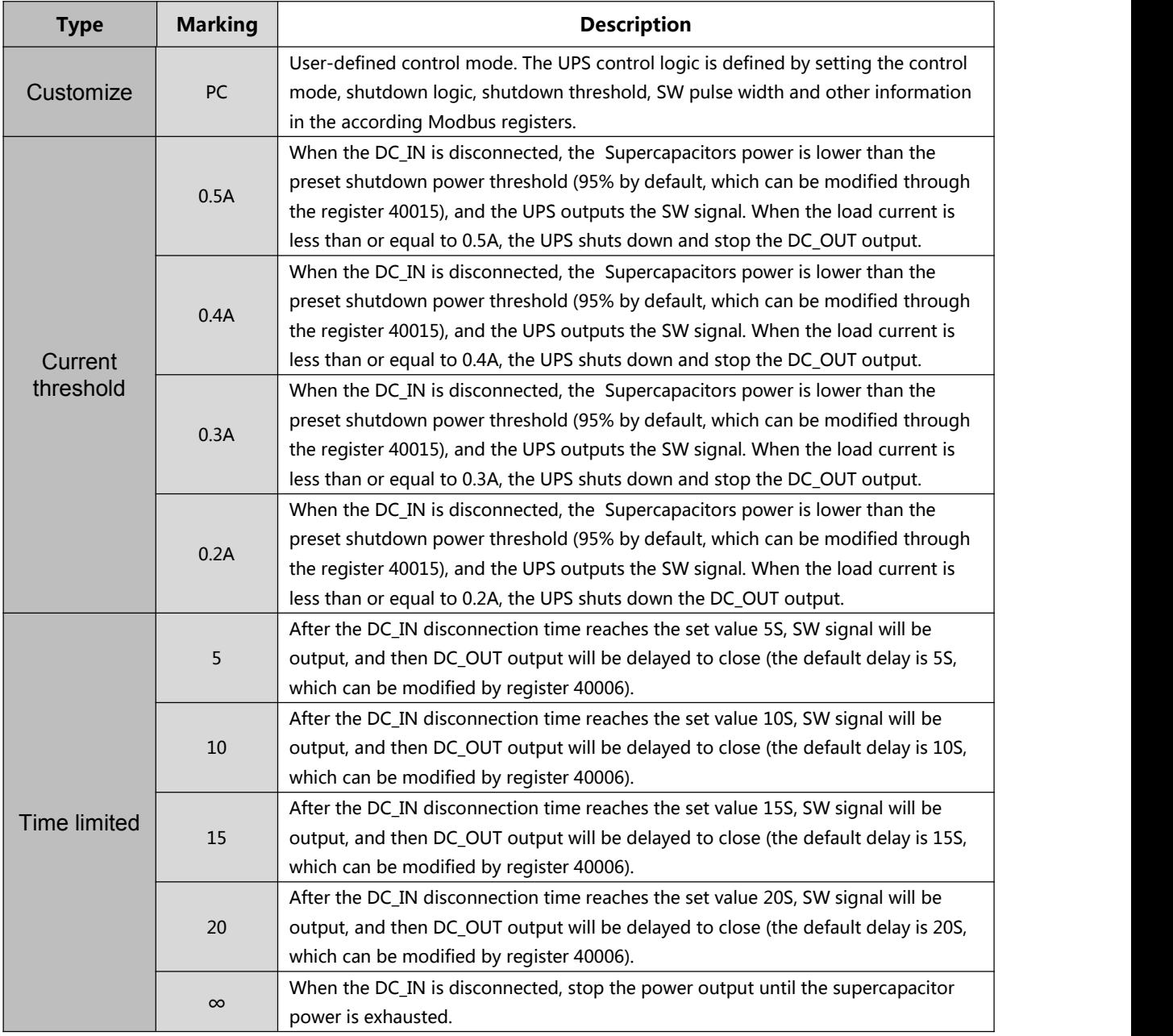

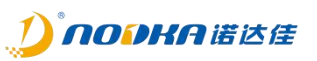

During the shutdown phase of load equipment, when the DC\_IN power supply is energized again, different policies can be set via the modbus register 40014:

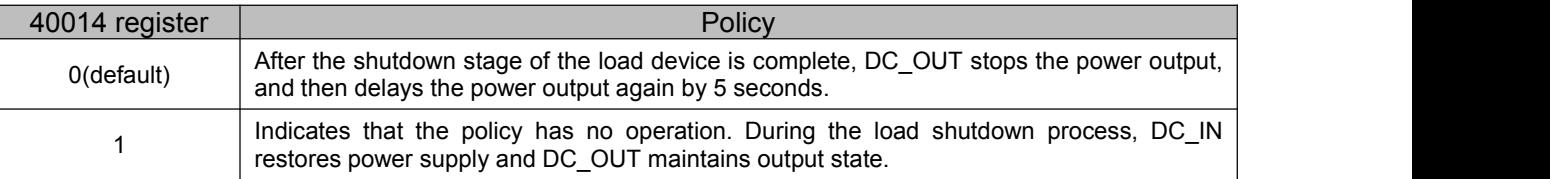

# $\blacksquare$  Current threshold is enabled

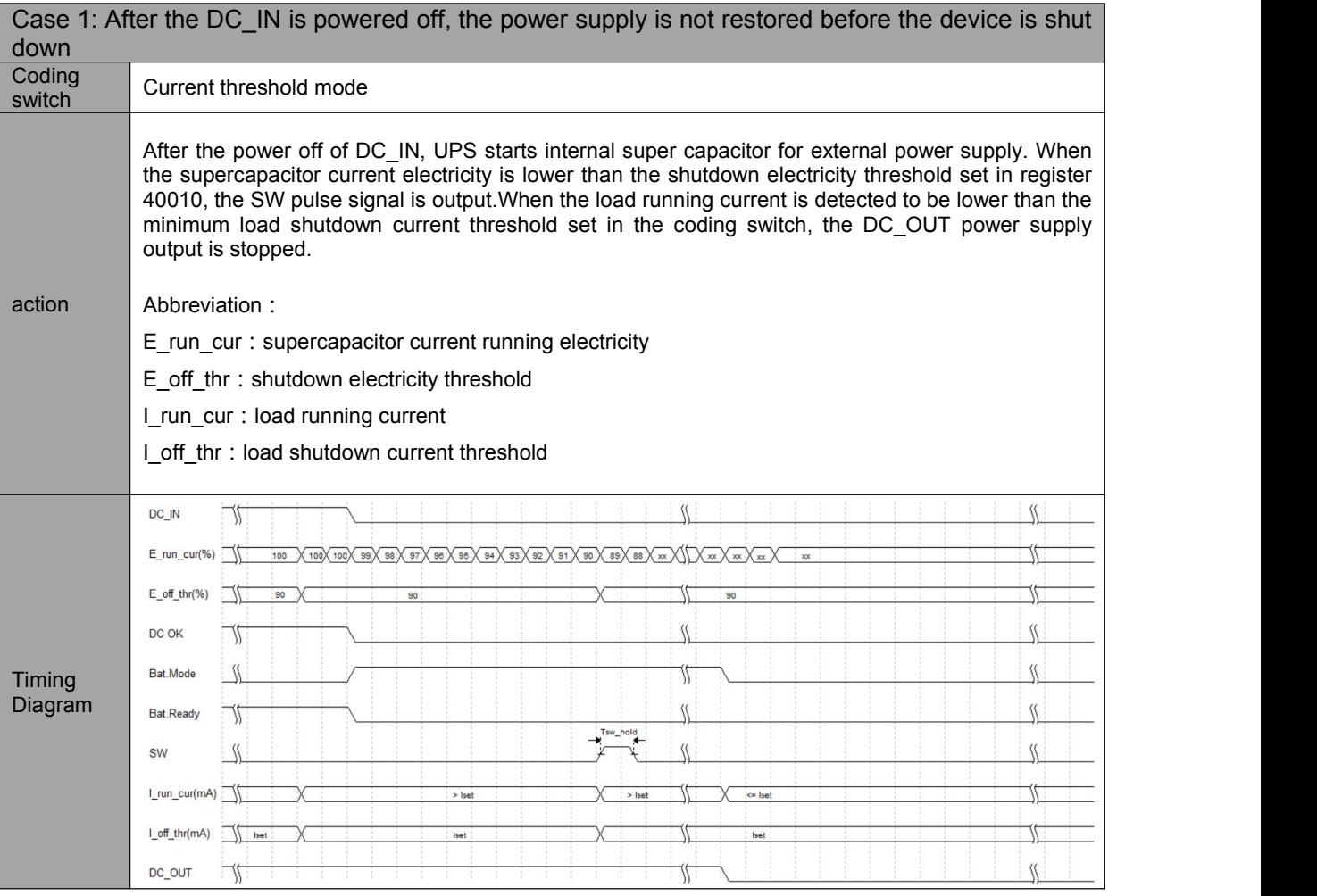

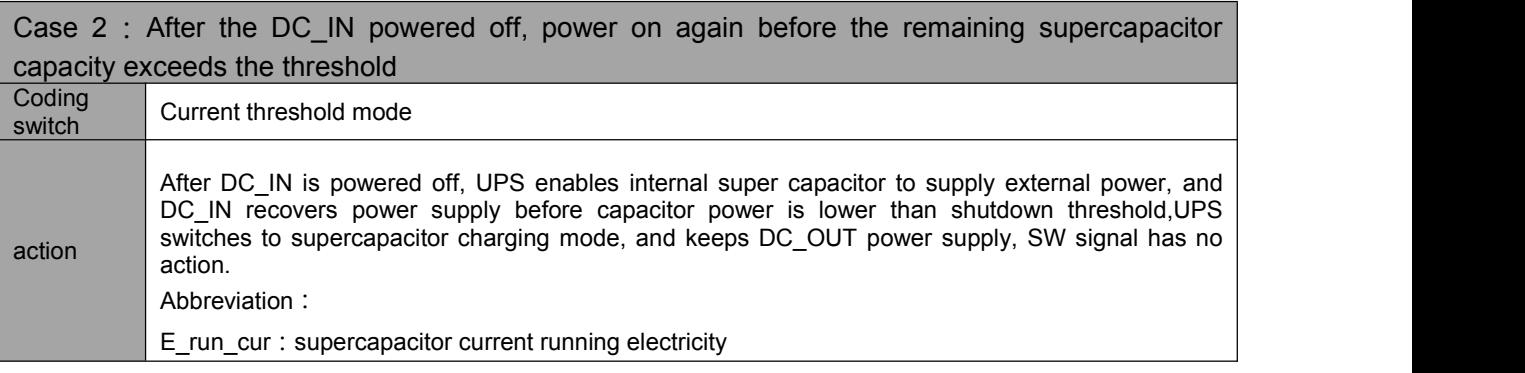

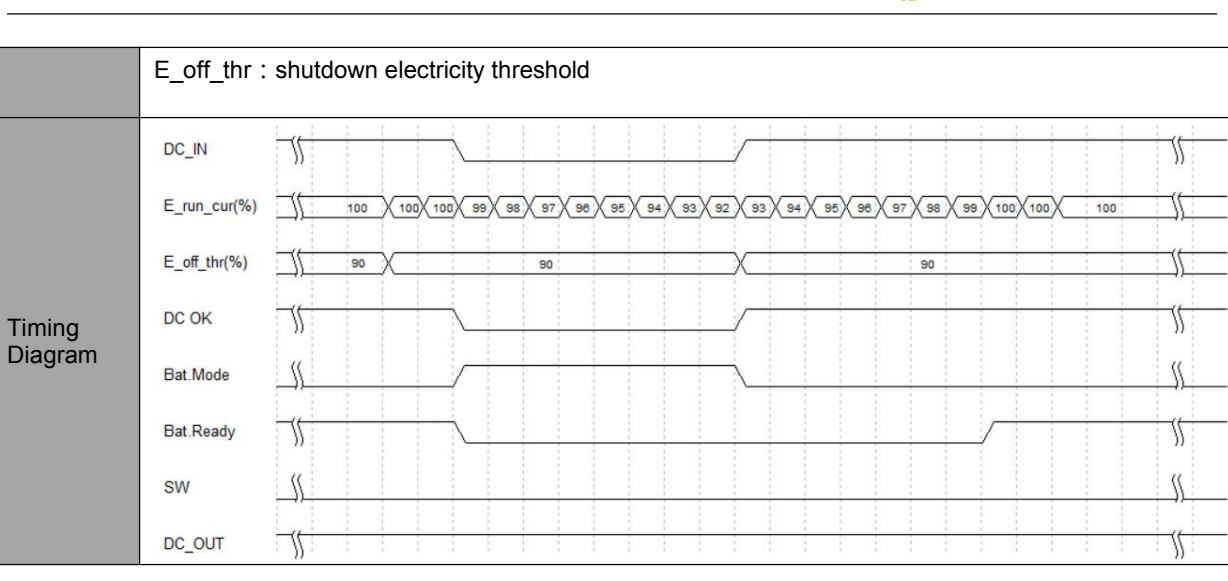

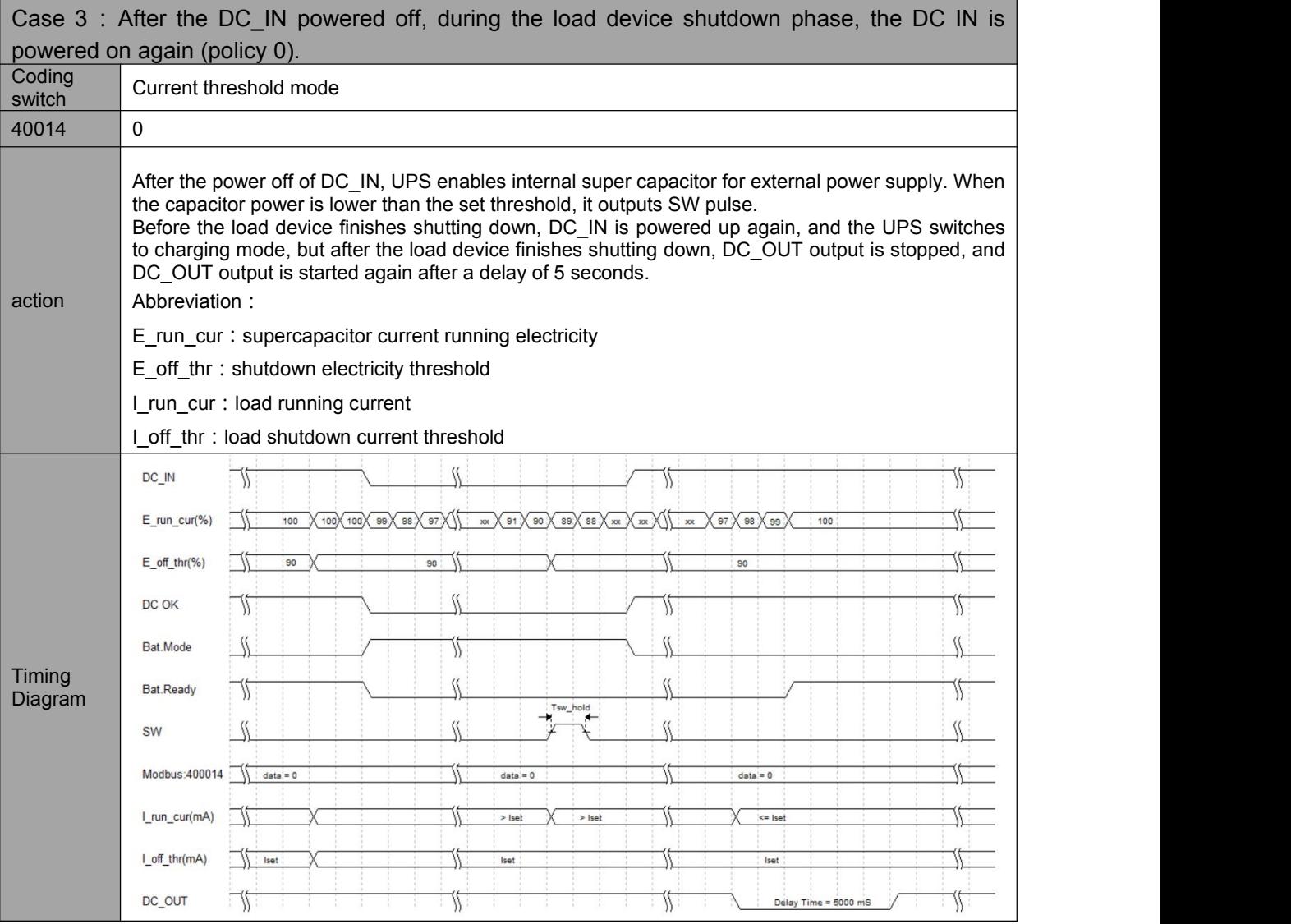

**D***nonka#¤佳* 

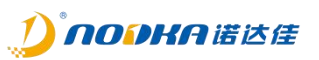

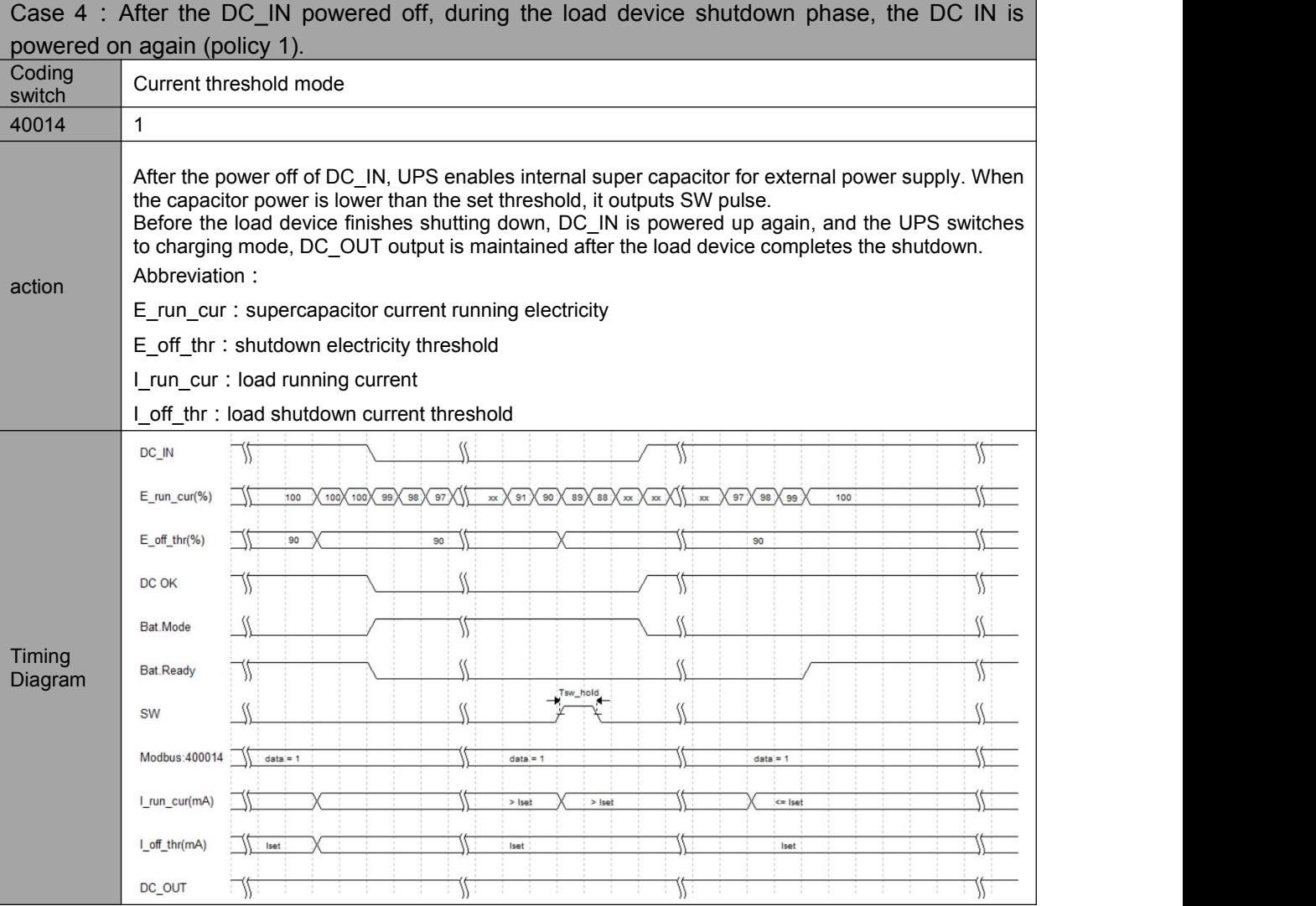

■ Time limited is enabled

In time limted control mode, the total shutdown time is:

 $T = t<sub>sw</sub>$  delay +  $t<sub>sw</sub>$  hold +  $t<sub>off</sub>$ 

- T is the total shutdown time, that is, the time from DC IN power down to DC OUT stopping output, t<sub>sw\_delay</sub> is the time set by coding switch or register, t<sub>sw\_hold</sub> is the SW signal output holding time,  $t_{off}$  is the time from DC\_IN power down to start output SW signal.
- $t<sub>sw delay</sub>$ , when adjusted by the coding switch, the  $t<sub>sw delay</sub>$  value corresponds to the value indicated by the coding switch; When the PC mode is set to time control mode, the default is 5000mS, which can be modified by modbus 40006 register.
- t<sub>sw\_hold</sub>, default is 500mS and can be changed via Modbus register 40013.
- $\bullet$  t<sub>off</sub>, default is 5000mS and can be changed via Modbus register 40011.

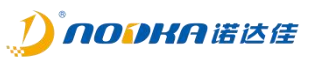

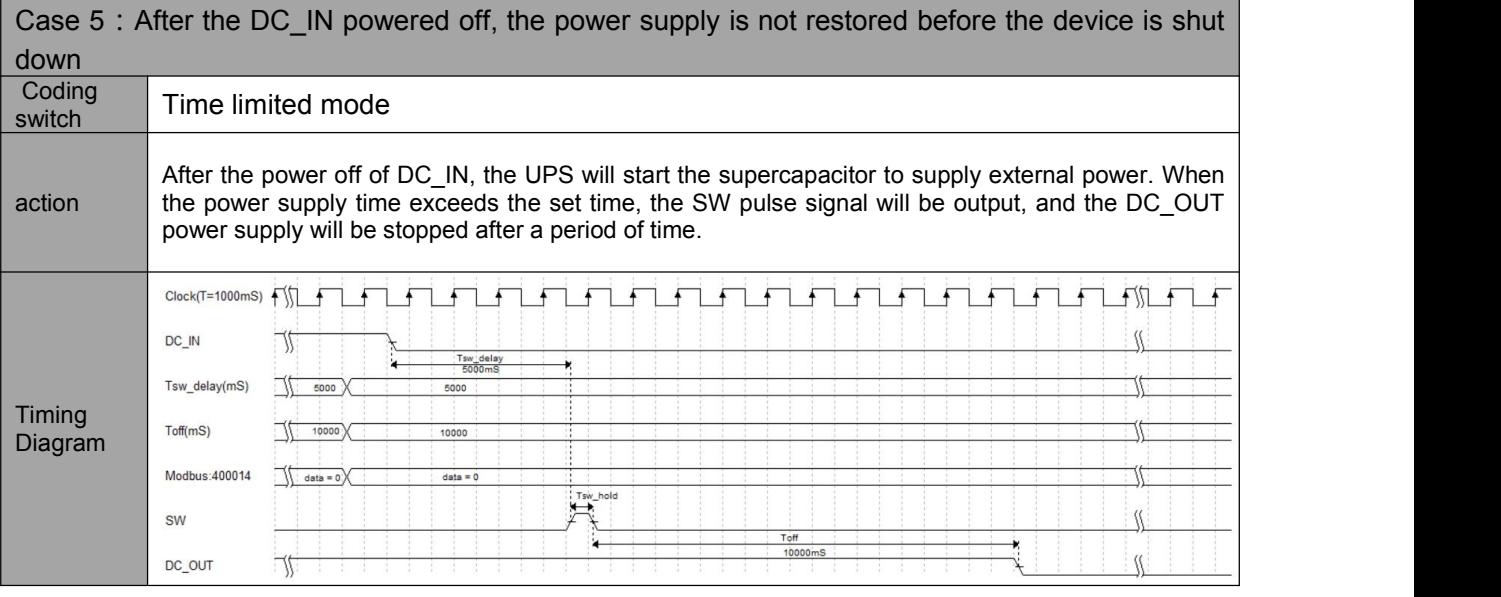

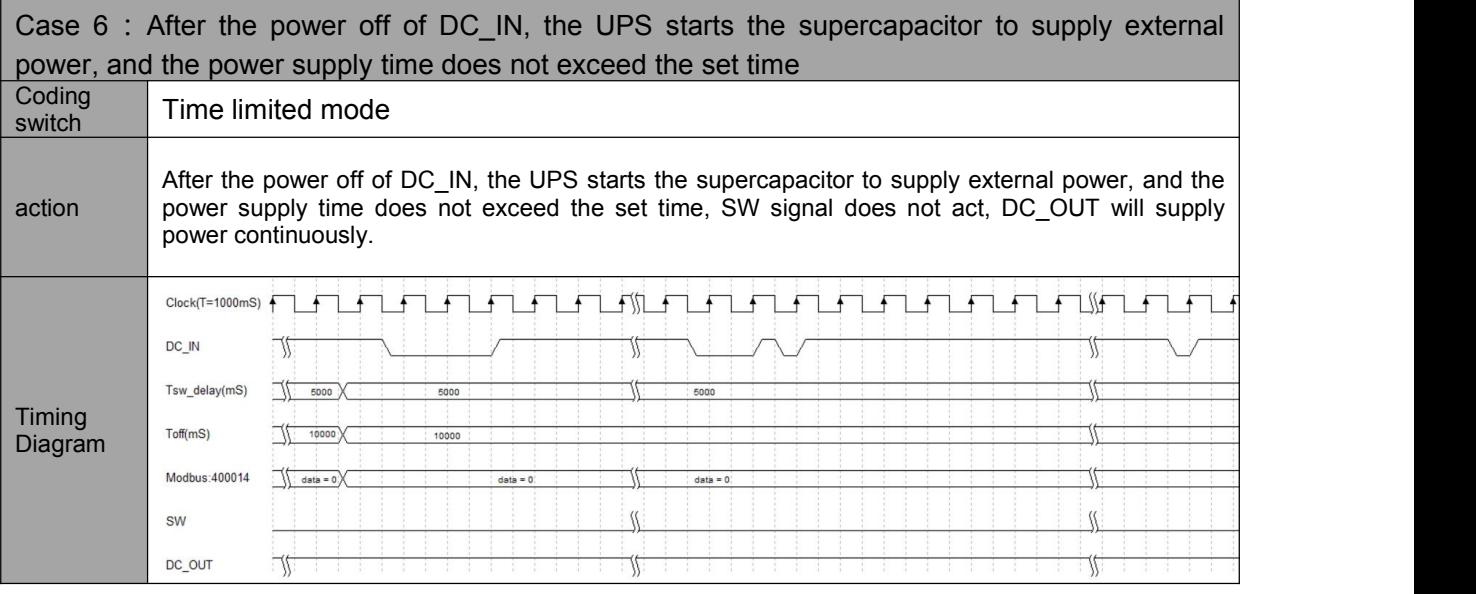

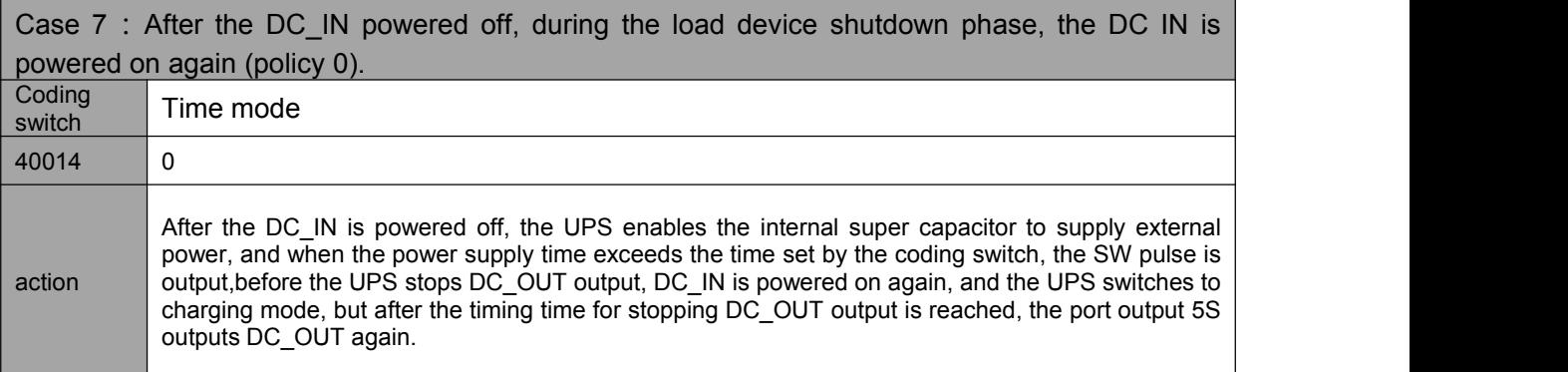

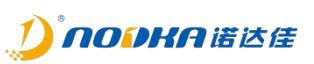

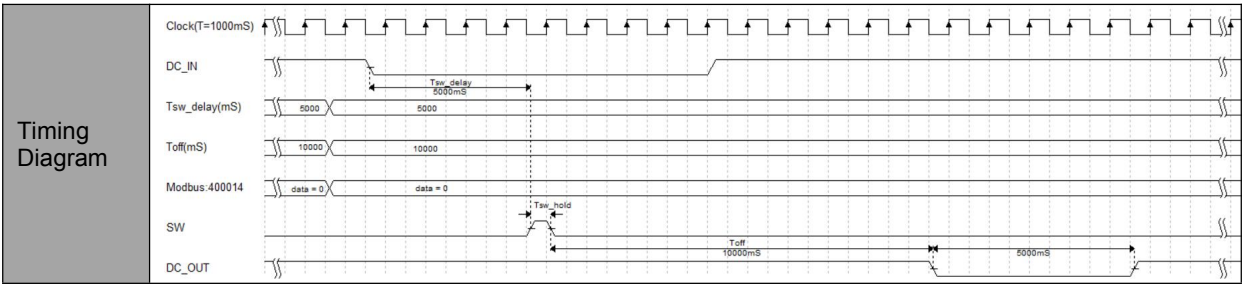

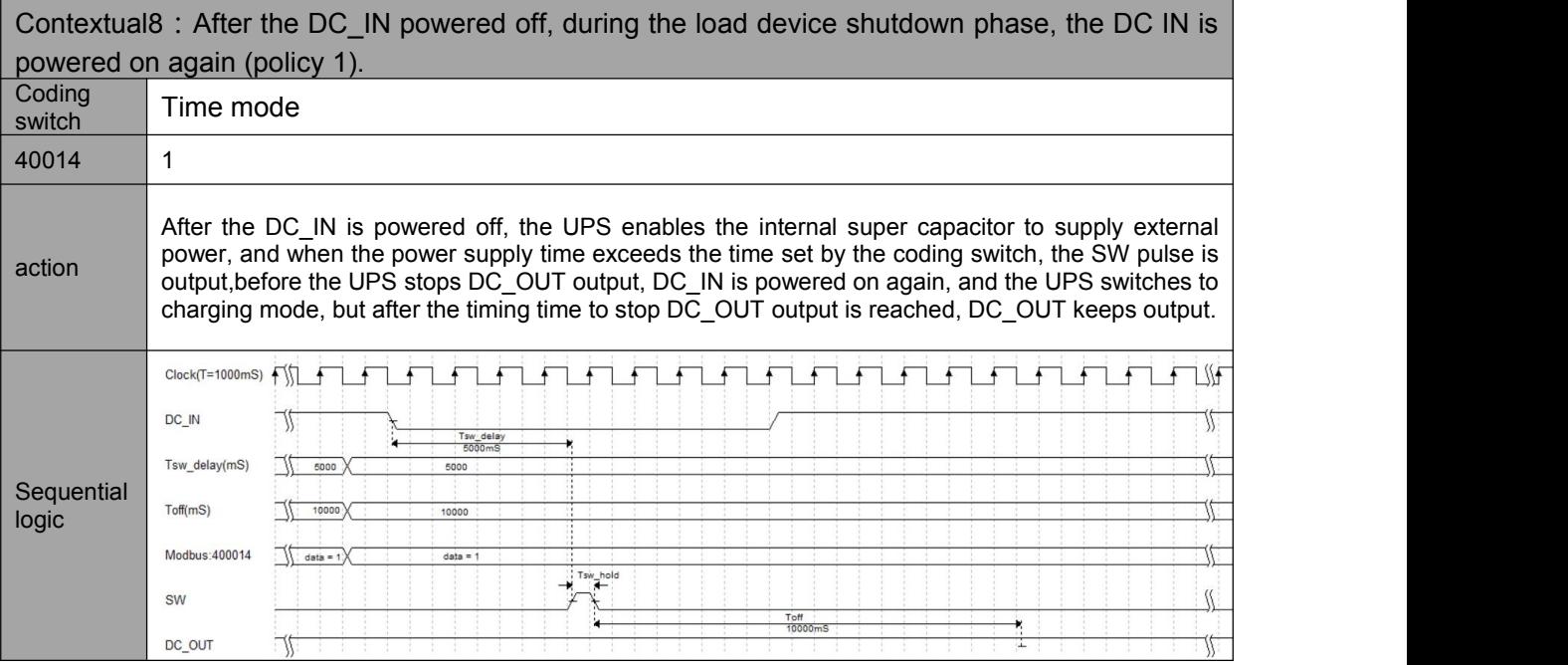

When the coding switch points to the PC file, the user can customize the supercapacitor life or turn off the device to detect the minimum current through Modbus registers 40005, 40006, 40007.

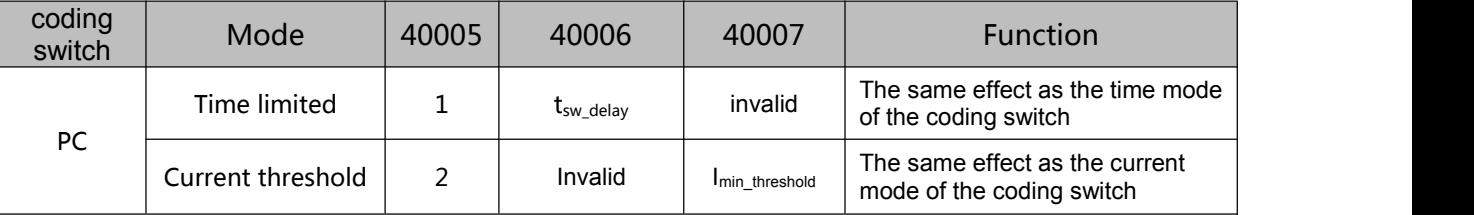

# *2.1.4.5 UPS working status LED*

The front panel of NP-6310 provides five working status leds, which respectively represent the status of RUN, ERR, ALM, BAT and DC.

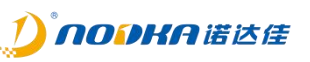

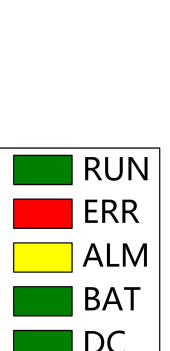

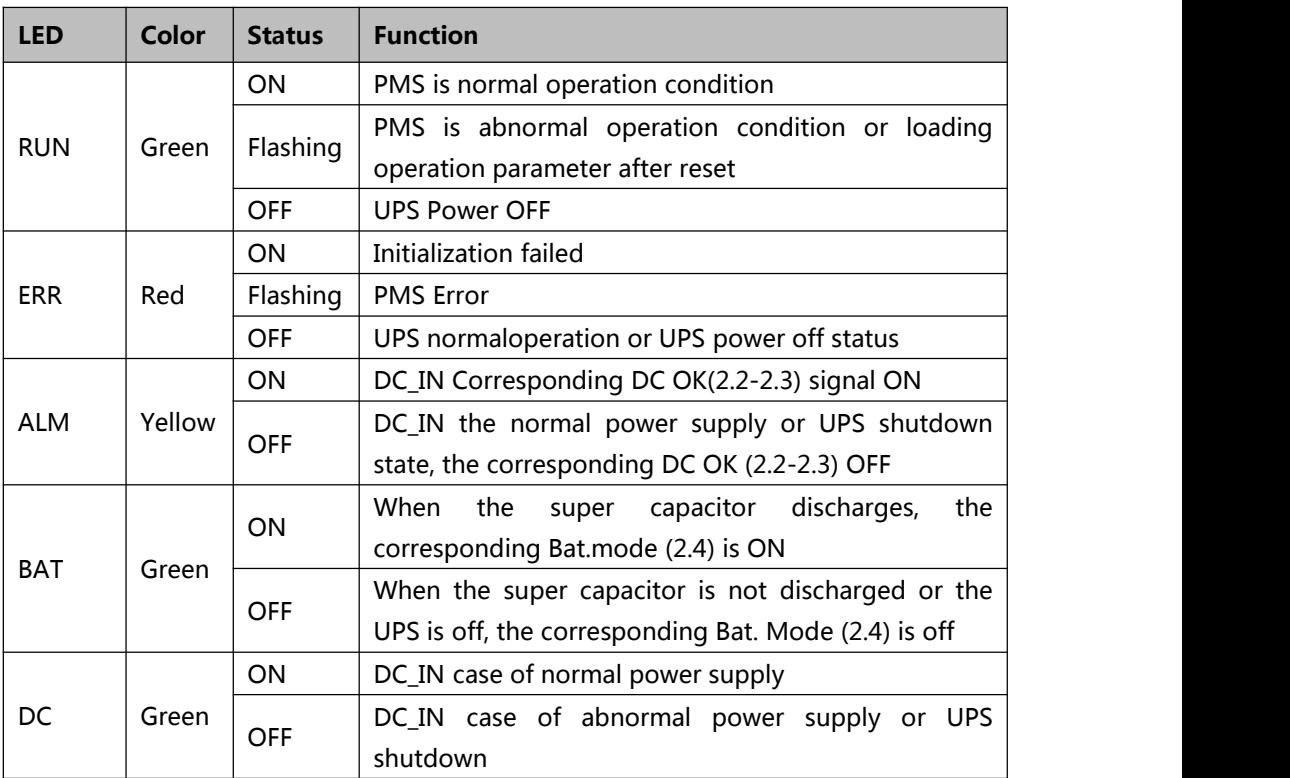

# **RUN**

The RUN led is used to indicate the operation status of NP-6310. When the UPS is working normally, it will be on normally, and it will be off or flashing when it is not working normally. The reference timing diagram is shown below. The high-level status in the timing diagram represents that the LED is on, and the low-level status represents that the LED is off.

# **ERR**

When NP-6310 works normally, the ERR indicator is off. If there is a fault, the ERR indicator will flash.

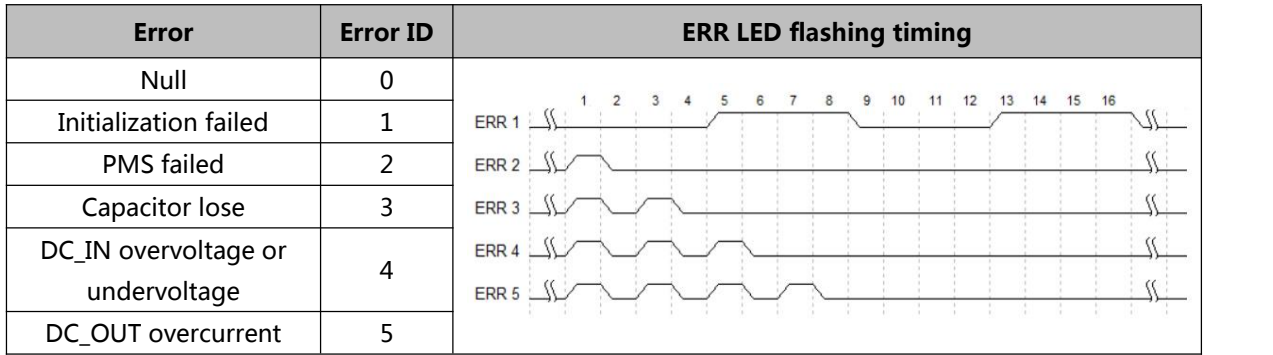

#### **ALM**

ALM led represents the state of DC IN, when the UPS DC power supply input is disconnected, this light is always on, and when the power supply is normal, this light is off. The reference timing diagram is shown below. In the timing diagram, the high level status represents that the LED is on, and the low level status represents that the LED is off.

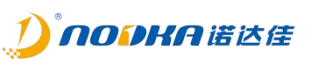

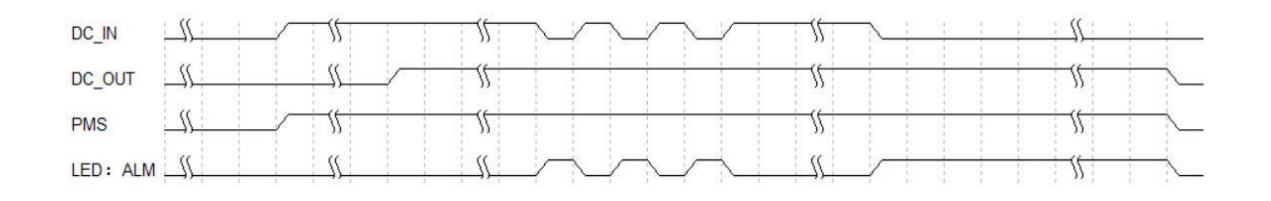

# **BAT**

BAT led indicates whether the UPS uses supercapacitor powered output. It is on when using supercapacitor powered output and off when using DC powered output.

 $\blacksquare$  DC

The DC led indicates whether the UPS uses DC power supply output. It is on when DC power supply output is used and off when supercapacitor power supply output is used.

# *2.1.4.6 UPS charging status LED*

The front panel SOC area is the charging status LEDs. When the UPS is working, the leds displays according to the corresponding level; When the UPS is turned off, all the leds are off; When the power is turned on but the power management system fails, the leds will flash.<br>The state of leds during charging is shown in the figure below, T1 to T6 indicates the charging process. The discharge sequence is reverse. The discharge state isfrom T6 to T1. (The green box indicates that the current led is always on, and the green white box indicates that the current led is flashing)

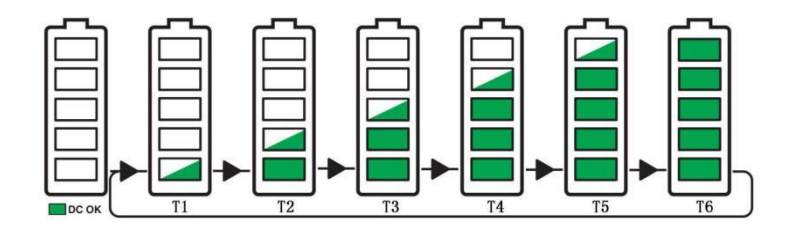

When the capacitance power level reaches a certain level, the led is always on. When it is about to reach a certain level, the led flashes at 1Hz frequency. For example, when the capacitance power level is 50%, 20% and 40% of the state led are constant on, while 60% of the led are flashing, 80% and 100% of the led are off, and the discharge state is the same.

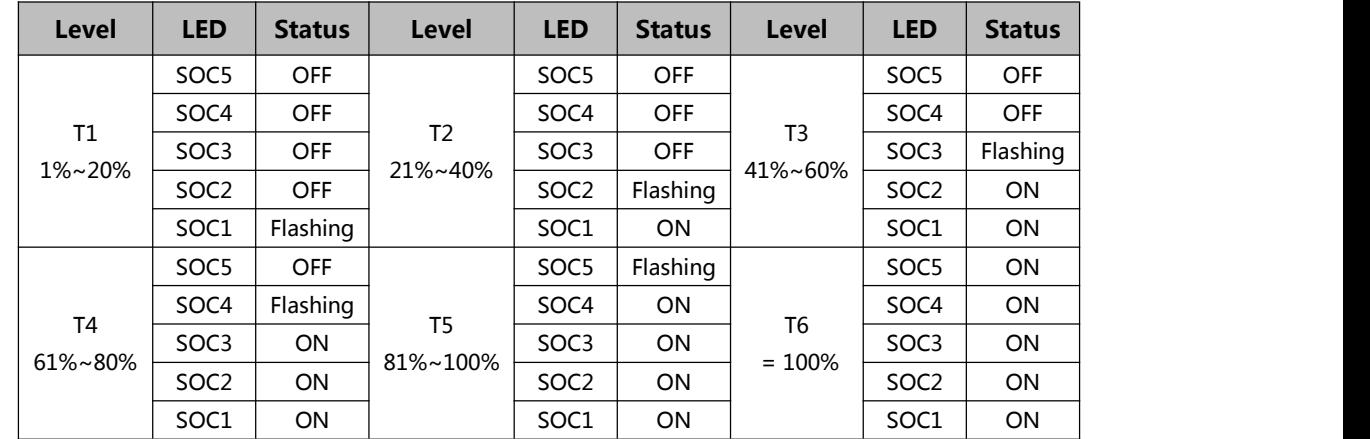

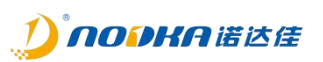

# <span id="page-26-0"></span>2.1.5 **Communicating function**

#### *2.1.5.1 serial communication*

Load device can use RS232 or RS485 interface, using the standard Modbus RTU protocol to communicate with NP-6310, and can do data saving, system shutdown and other operations when DC input status is changed.

#### **Interface definition**

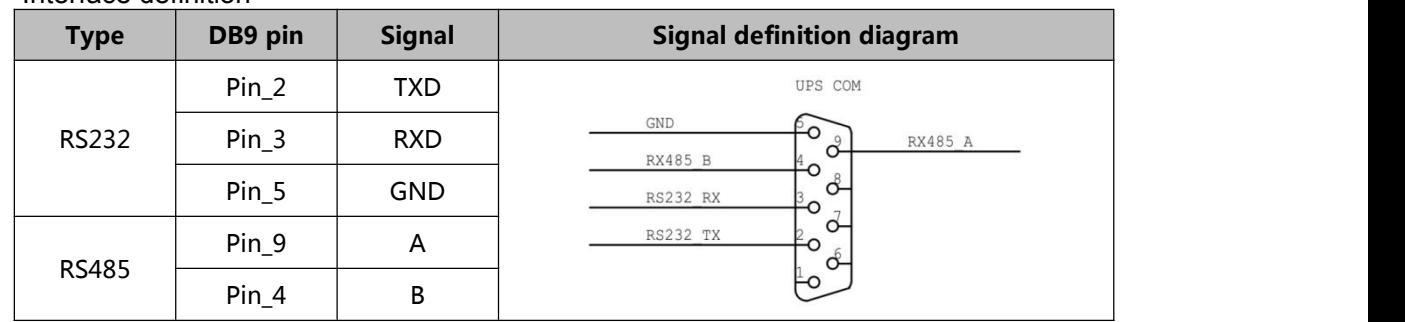

Note: When the NP-6310 device is restored to factory Settings, the default communication parameters are baud rate: 115200bps, data bit: 8bit, stop bit: 1bit, parity: none, and device address: 1.

#### Modbus register definition

Function code support : 03( read ) / 06( write ).

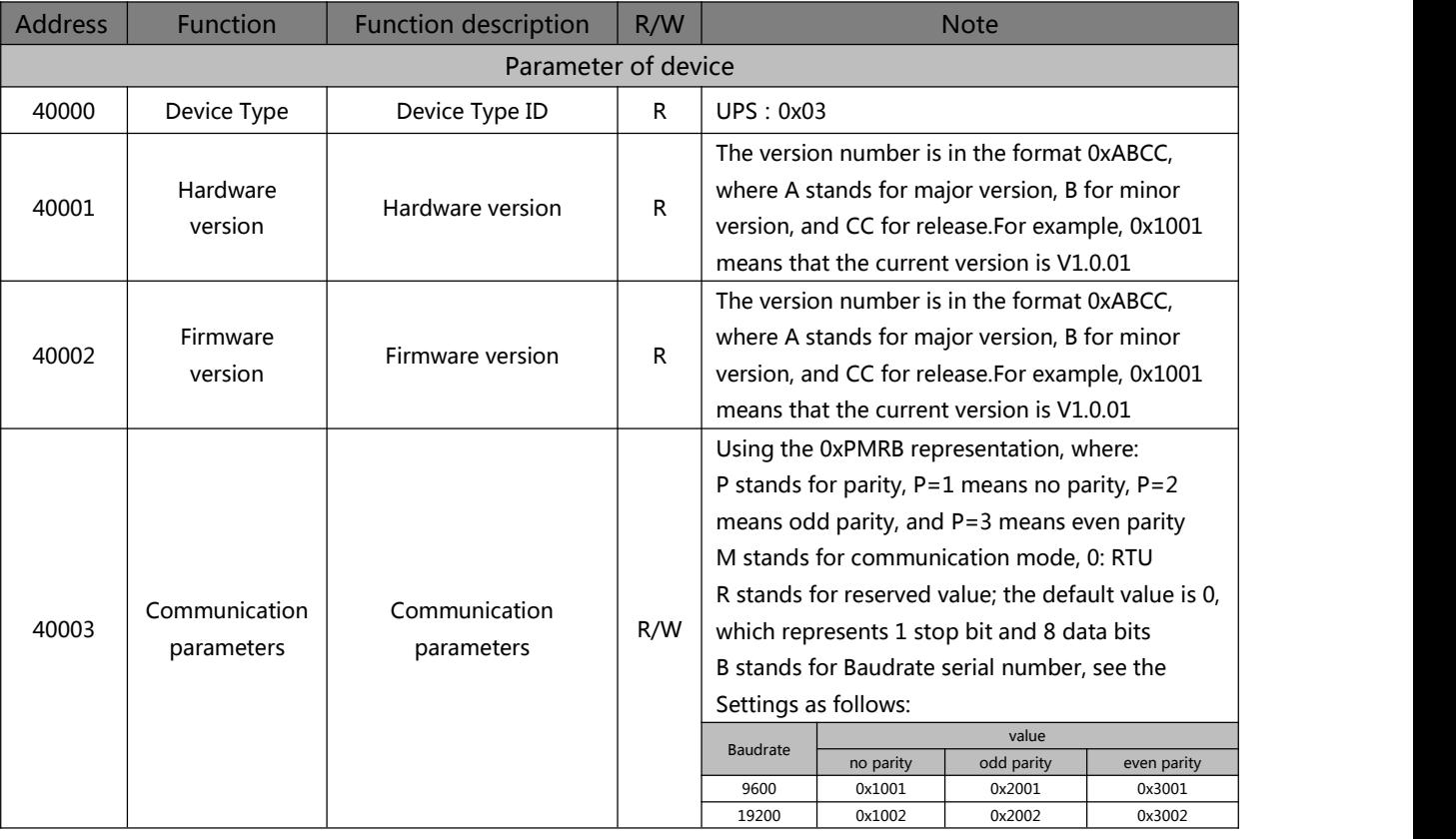

Suzhou Nodka Automation Technology Co.,Ltd. | Addr:480 Yinzang Road, Wuzhong District, Suzhou | Tel:0512-66202700 Page: 26 / 45

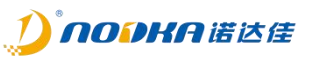

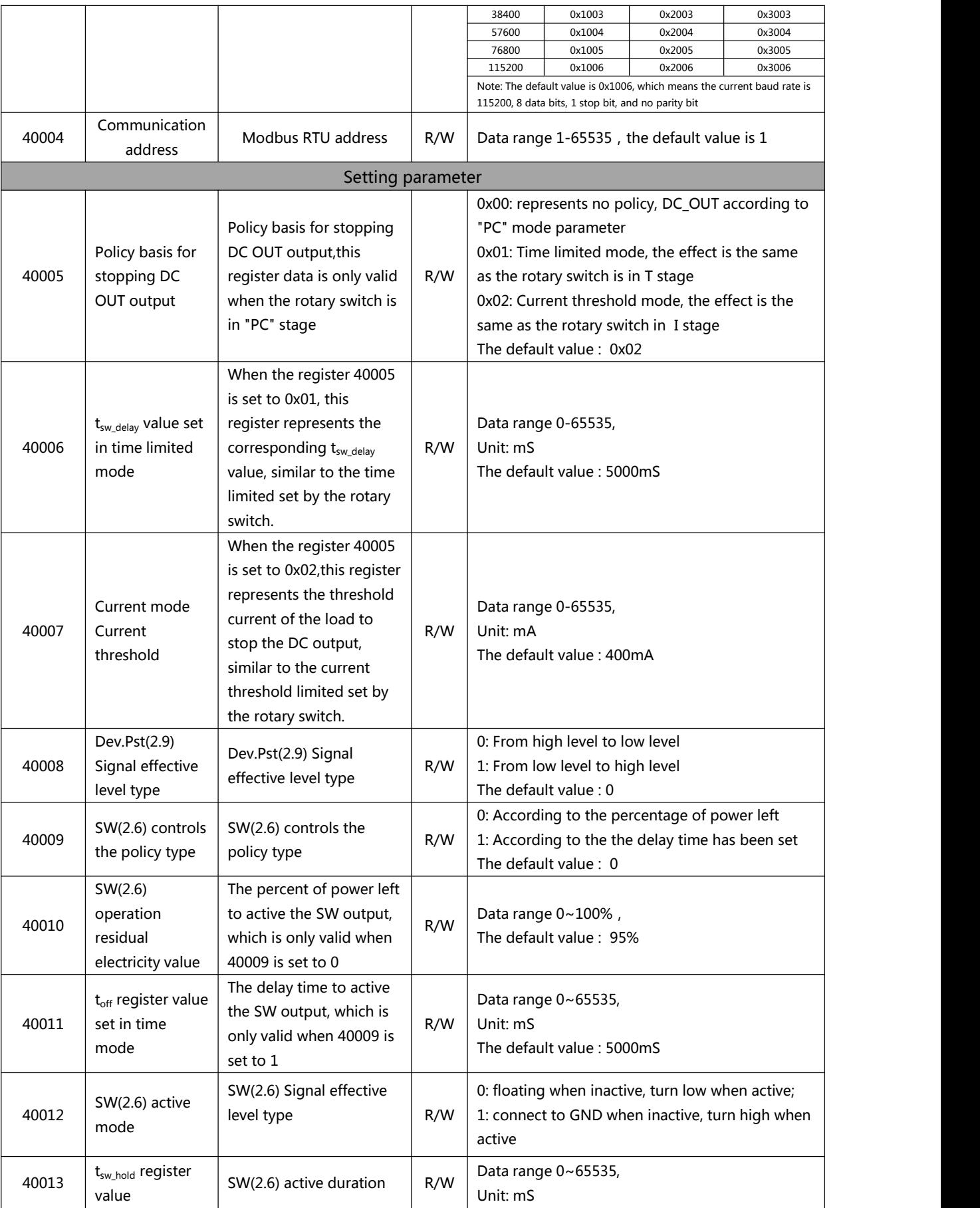

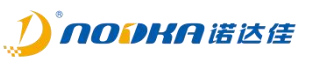

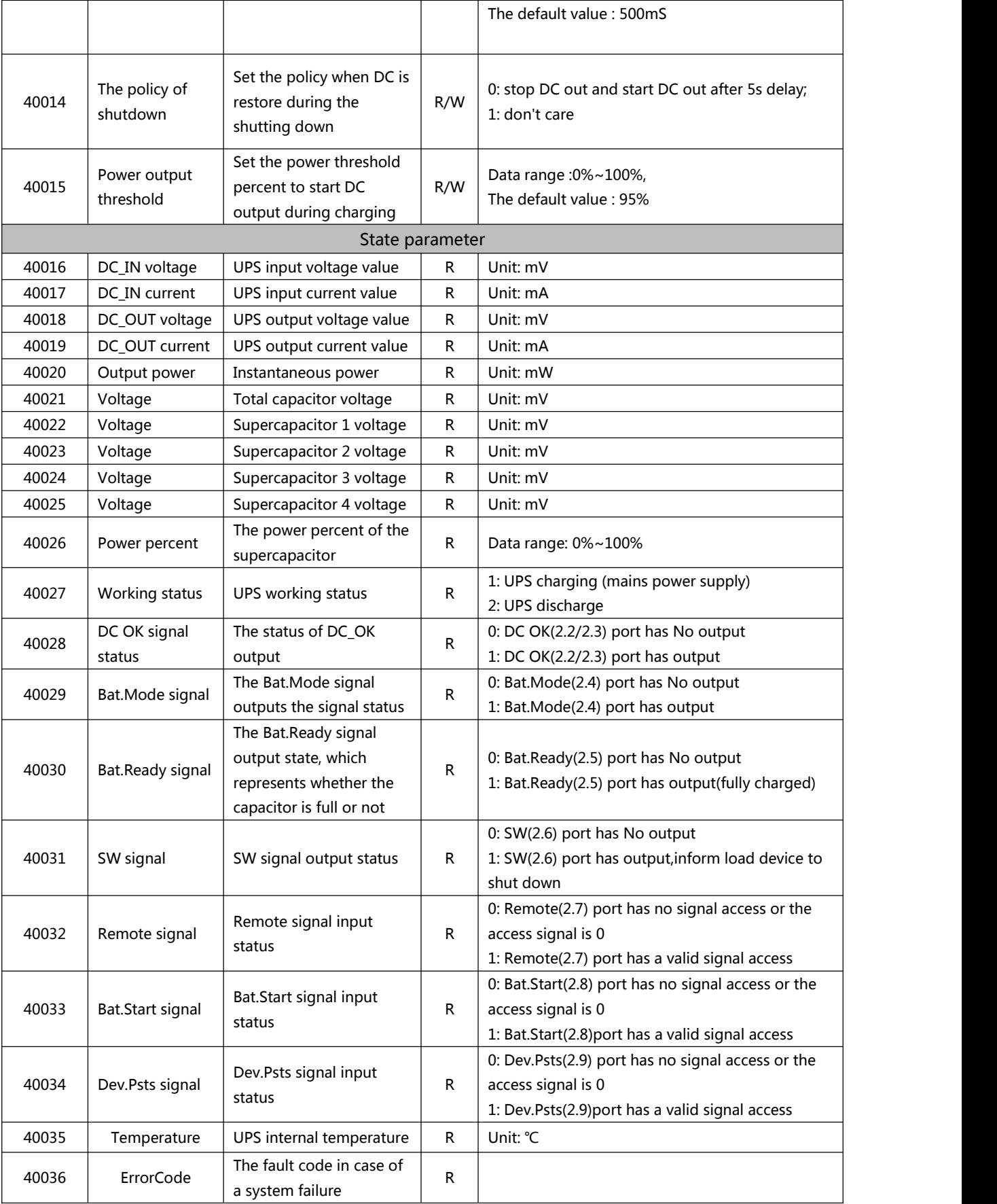

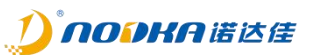

# *2.1.5.2 SDK*

Since the standard Modbus RTU protocol, users can easily develop their own Modbus RTU communication protocol to communicate with UPS, Nodka also provides dynamic library (NP- 6310SDKx86.dll/NP-6310SDKx64.dll) to the user to develop their own application fastly.

#### **Function list**

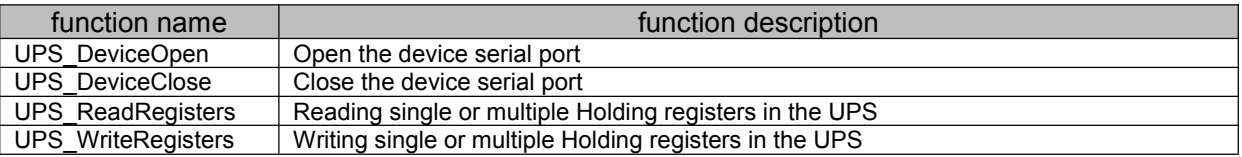

#### **Function return value**

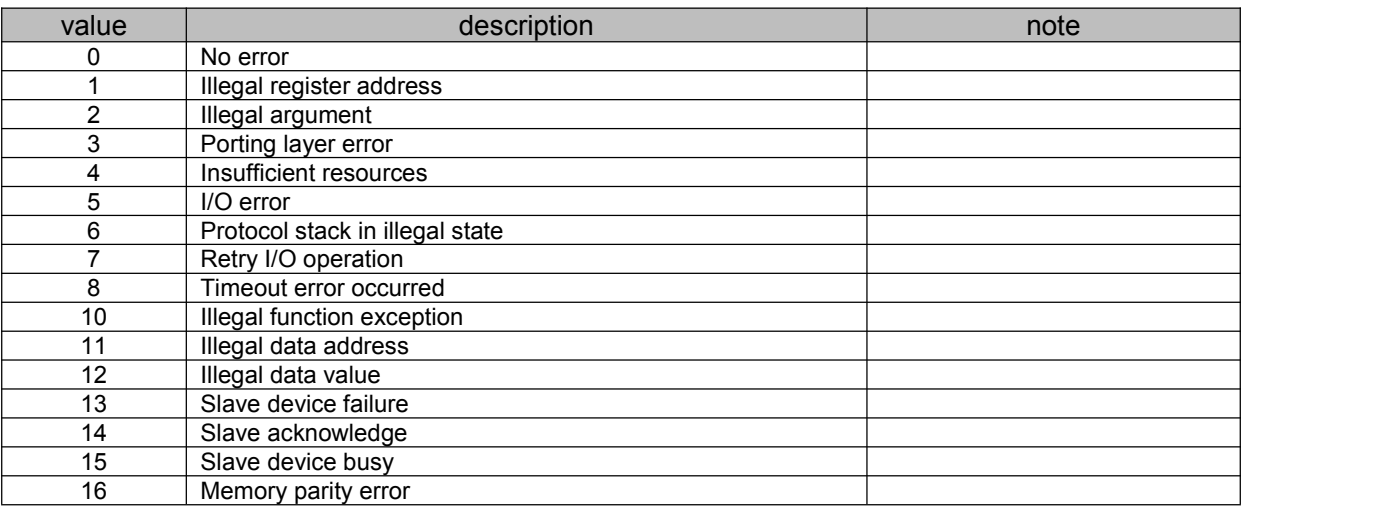

## **Function declaration**

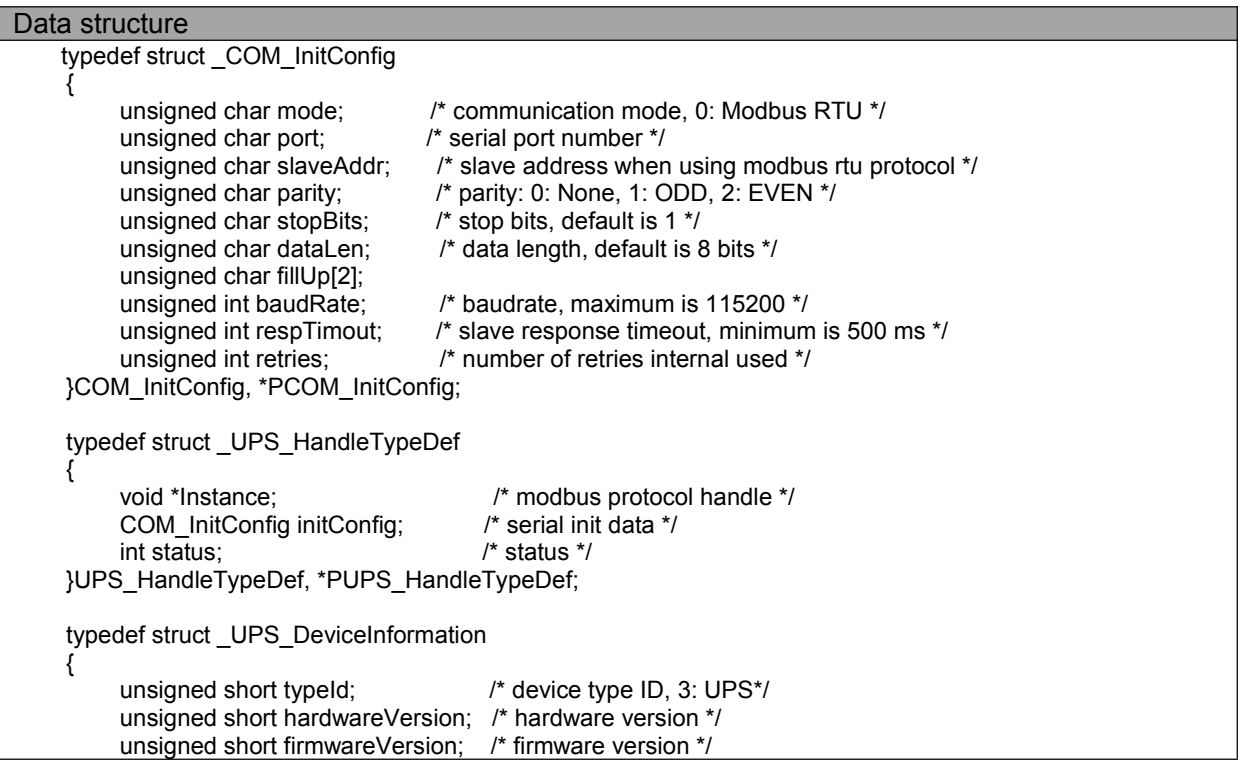

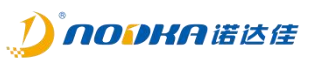

unsigned short driverVersion; /\* driver version \*/ }UPS\_DeviceInformation, \*PUPS\_DeviceInformation;

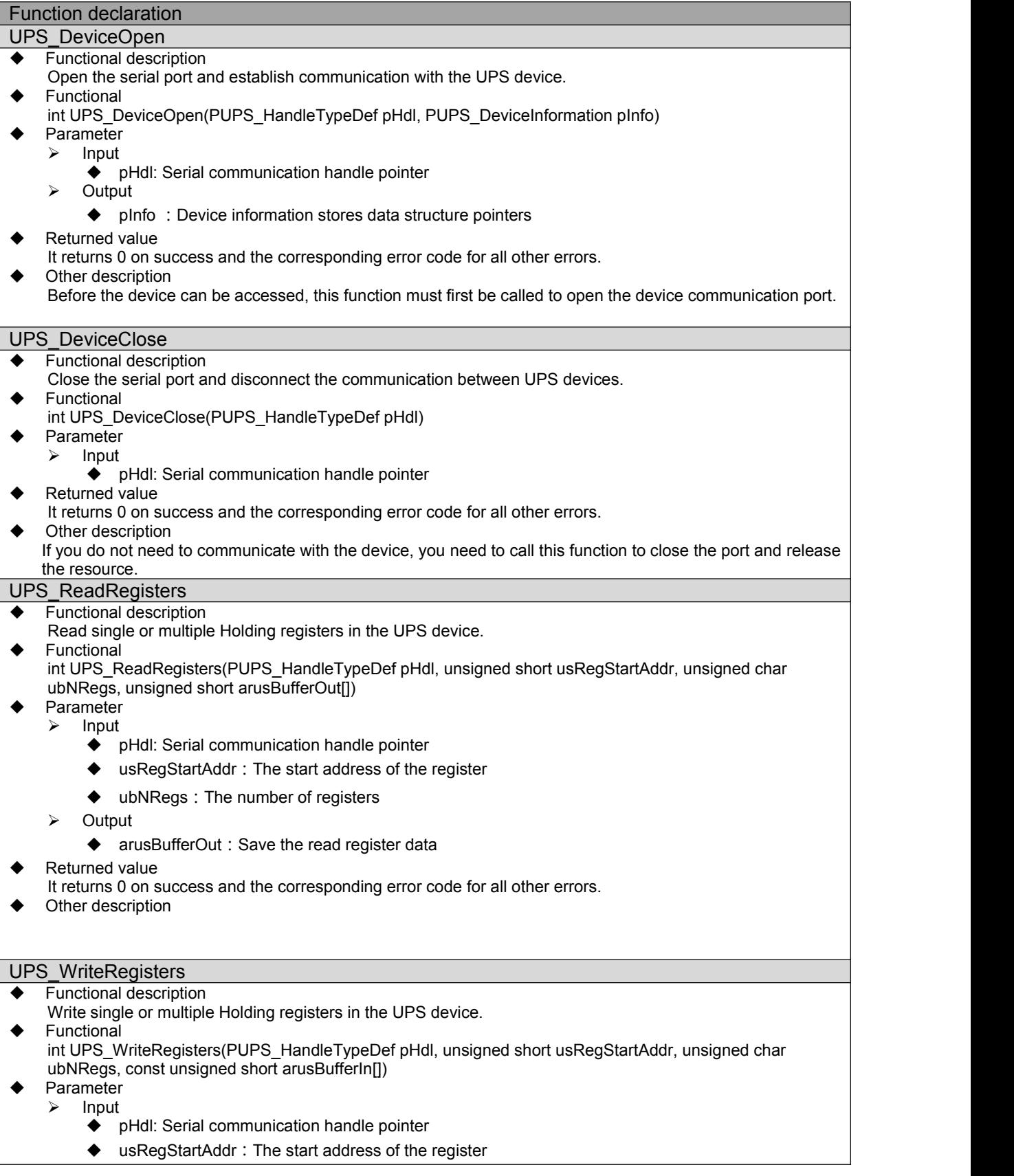

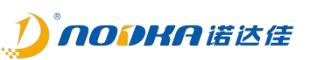

- $\blacklozenge$  ubNRegs: The number of registers
- ◆ arusBufferIn: Register data to be saved
- ◆ Returned value
- It returns 0 on success and the corresponding error code for all other errors.
- ◆ Other description

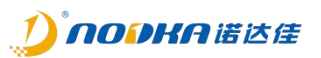

#### <span id="page-32-0"></span>2.1.6 **Test Tool**

In order to set UPS parameters and test conveniently, Nodka provides graphical test tool "NP- 6310 utility".

# *2.1.6.1 Installation*

Double-click (NP-6310Utility Setup.exe) to install the SDK toolkit. The default installation path is: "C:\NODKA\NP-6310". After successful installation, the following directory will appear:

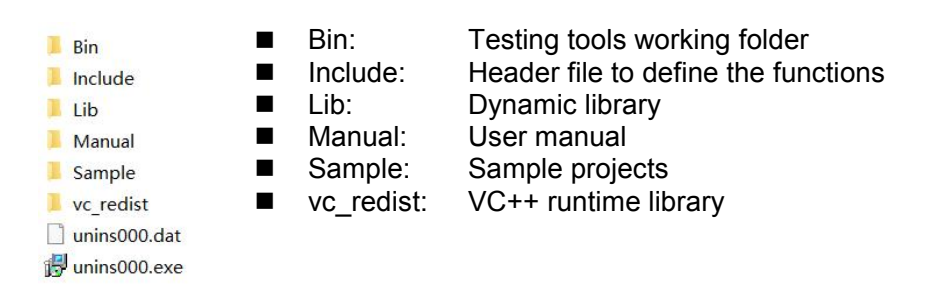

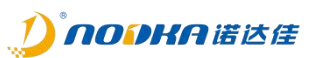

#### *2.1.6.2 Software Introduction*

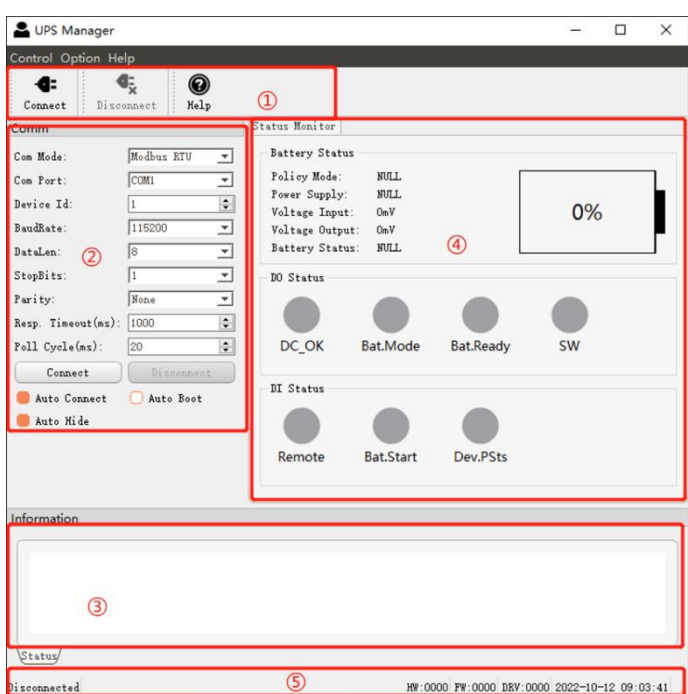

- $\geq$   $\Omega$  Control area, used to control the connection and disconnection of communication, and the opening and closing of the parameter register interface;
- $\geq$   $\oslash$   $\oslash$  Communication parameter setting area, when Auto Connect is checked, the tool will connect to the device using the setting parameters automatically when the tool is started. When Auto Boot is checked, the tool will be launched automatically when the system is boot. When Auto Hide is checked, the tool will be hidden to the system tray when the tool is launched and connected to the device at the first time.

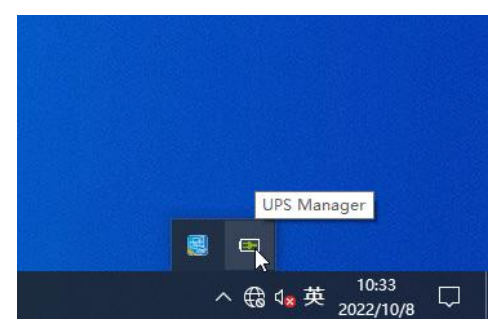

- $\triangleright$  (3) Information area, which is used to show the operation information.
- $\triangleright$  (4) UPS state display area, which can display the DC input power state, voltage, UPS output voltage, super capacitor working state, super capacitor current power, UPS panel DO interface control state, UPS panel DI interface state information;
- $\triangleright$  (5) UPS connection status bar to show the connect status, device hardware version, device firmware version and current date when connecting to the device successfully.

#### *2.1.6.3 How to use*

1. Open the tool and set the communication parameters

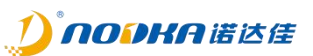

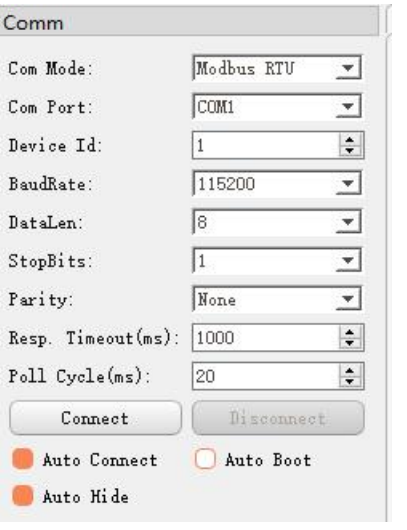

- ComMode: Default Modbus RTU mode
- Com Port: Set serial port number on the PC to connect to the UPS device.
- Device Id: Modbus Slave ID of the UPS device
- BaudRate: Baud rate of serial communication
- DataLen: Serial communication data length
- StopBits: Stop bit for serial communication
- **•** Parity: Parity bit for serial communication
- Resp.Timeout: The timeout for the Modbus Slave device communication response
- Poll Delay: Time between Modbus polls
- Connect: Connect communication with UPS device
- Disconnect: Disconnect communication with UPS device
- Auto Connect: When the setup tool software is started, it will automatically establish communication with UPS according to the set parameters
- Auto Boot: The tool starts automatically on startup
- Auto Hide: After the tool is started, it is automatically hidden into the system tray when communication with the UPS is first established
- 2. Click the Connect button in the communication setting interface or Connect in the toolbar to establish communication with the UPS device. If the communication is successfully established, the hardware version number and firmware version number of the currently connected device will be displayed in the status bar. At the same time, the current power supply status and the electricity status of the supercapacitor will be displayed in the electricity information window.

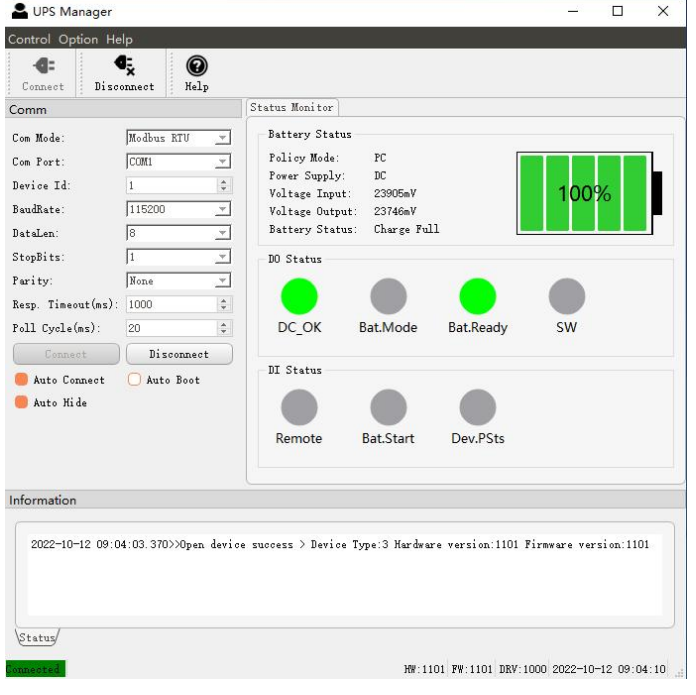

- Policy Mode: Display the coding switch status on the UPS front panel
- Power Supply: Display whether the current DC power supply or UPS discharge
- Voltage Input: Display the voltage value of the current DC IN supply input,Unit: mV

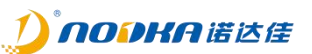

- Voltage Output: Display the voltage value of the current DC OUT supply output,Unit: mV
- Supercapacitor Status: Display the current UPS charging and discharging status
- DO Status: Display the output status of the DO on the front panel of the UPS device
- DI Status: Display the input status of the DI on the front panel of the UPS device
- 3. When communication issuccessfully established, the TAB of UPS parameter configuration can be displayed through the menu bar (Option -> Config). Note: When the (Config) TAB is opened, the (Status Monitor) TAB will stop refreshing

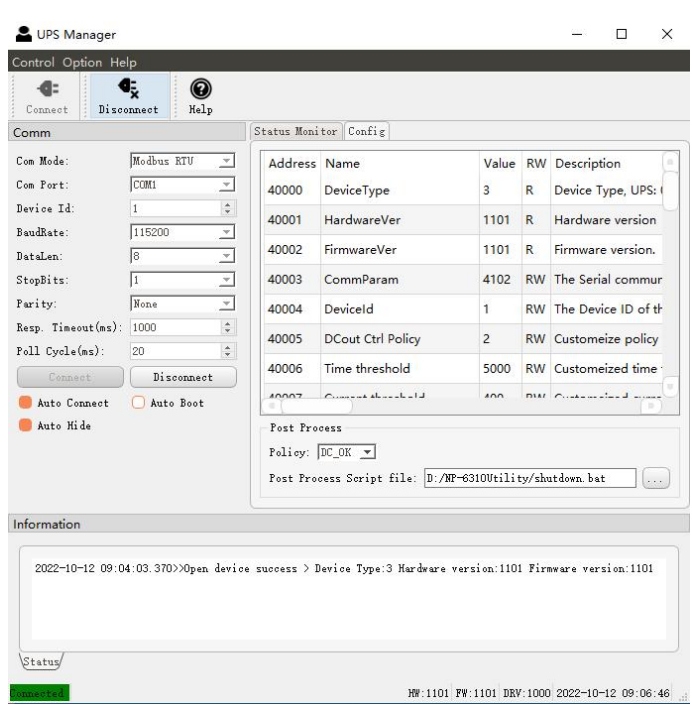

In the Config TAB, the registers of the UPS device with read operation permission can be refreshed in real time, and the parameters with write operation permission can be configured. When double-clicking the parameter with write operation, the parameter setting dialog box will pop up, and the current parameter can be modified and set.

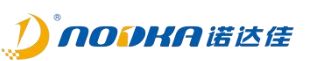

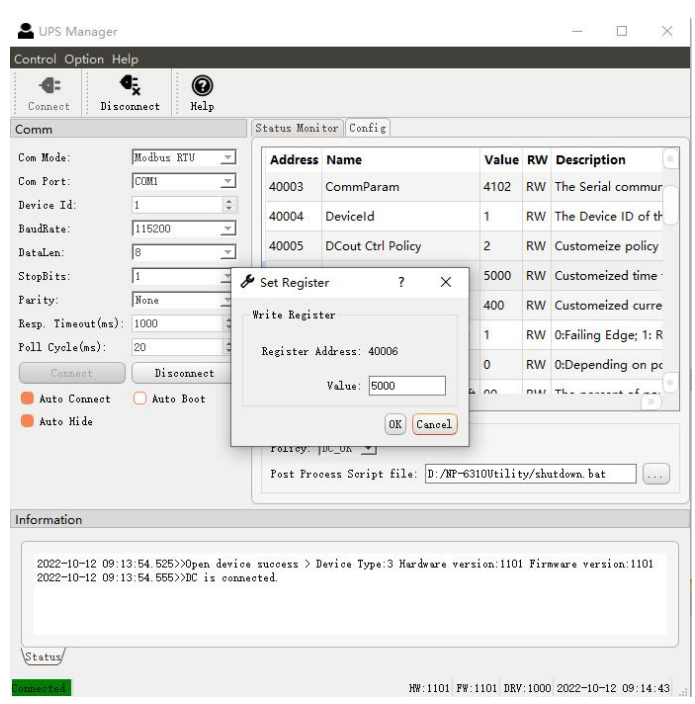

This tool can execute the user-defined batch script file when the DC\_OK or SW signal output is monitored in the Status Monitor TAB. The user can define the actions in the batch script file that the PC needs to perform after power failure.

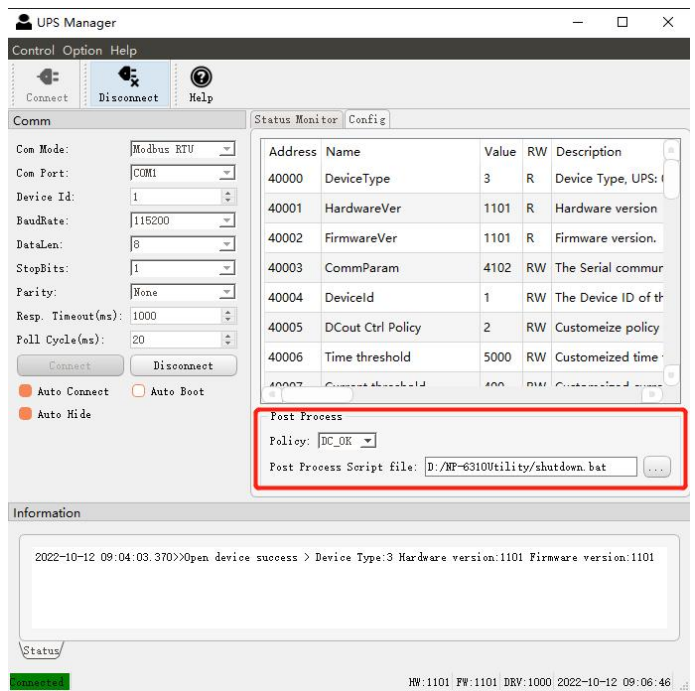

**Note that this batch file is executed only when the Status Monitor TAB is selected, and in the Config TAB is only used to configure the parameters of the device. The Config TAB closes automatically when communication is disconnected.**

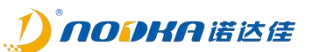

# <span id="page-37-0"></span>2.1.7 **Restore factory setting**

If the NP-6310 UPS fails to work properly due to parameter setting errors, you can press the reset button for more than 5 seconds until all the status lights are on. At this time, the UPS enters the factory data recovery phase. In the process of factory data recovery, the RUN status light will flicker until the data recovery is completed.

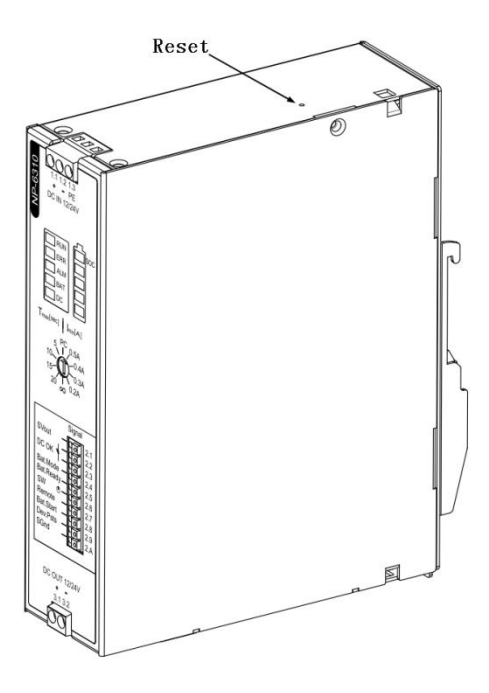

The following table shows the factory default register parameter values:

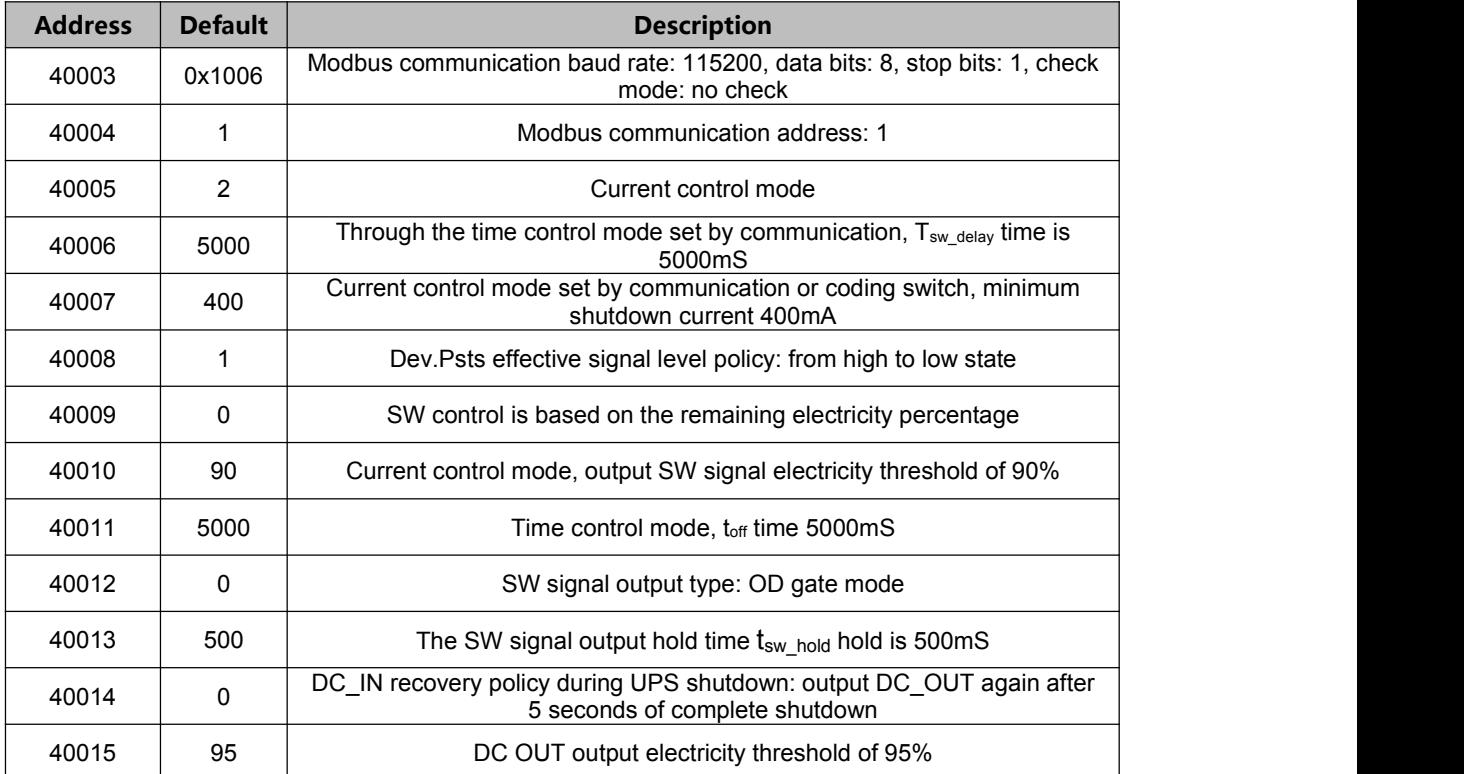

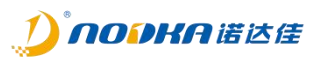

# <span id="page-38-0"></span>**3. Mounting/remove**

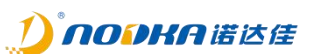

# <span id="page-39-0"></span>*3.1 Wall-Mounted*

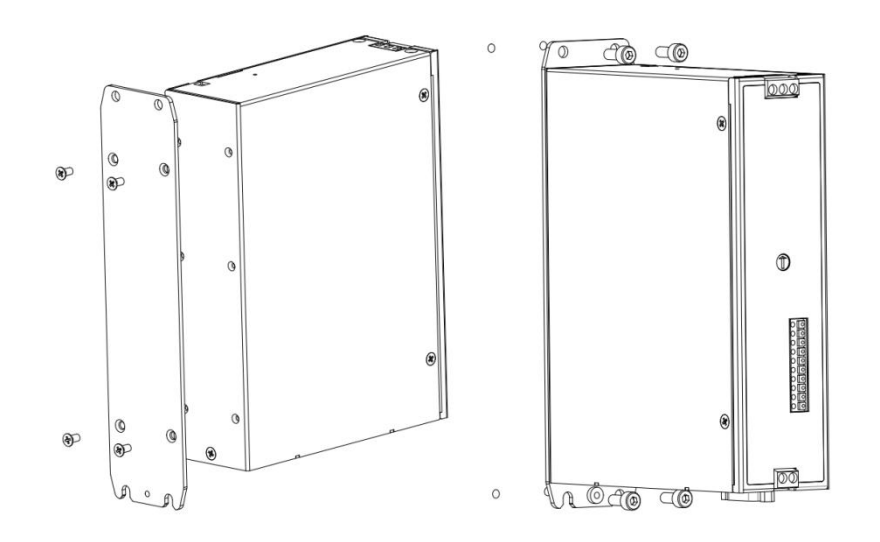

<span id="page-39-1"></span>*3.2 DIN-Rail*

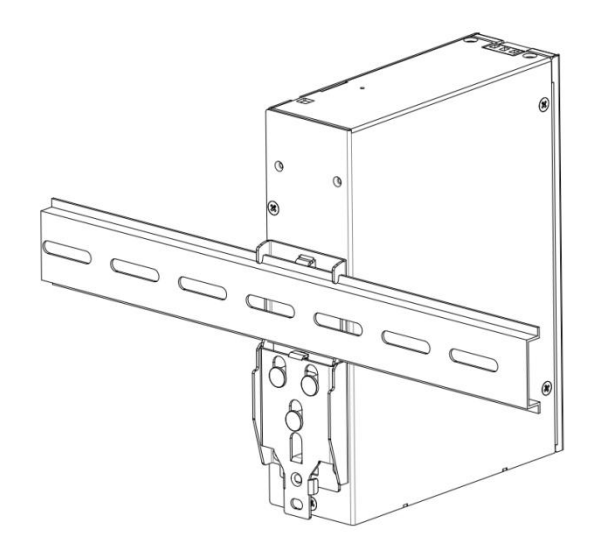

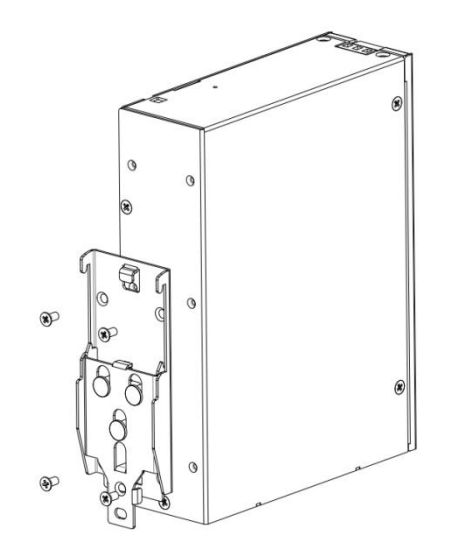

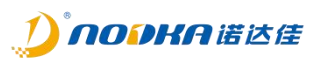

# <span id="page-40-0"></span>**4. Safety and Maintenance**

Please follow the precautions described in this chapter, otherwise may cause device damaged.

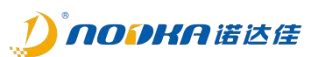

# <span id="page-41-0"></span>*4.1 Safety Precautions*

Please follow the safety precautions described in this section below.

# <span id="page-41-1"></span>4.1.1 **General Safety Precautions**

Please ensure that the following safety precautions are followed:

- Follow electrostatic precautions if you open the device;<br>• When installing moving or modifying the device ensure
- When installing, moving or modifying the device, ensure that the power is switched off and the power cable is disconnected;
- $\bullet$  It is forbidden to use more than the specified voltage as this may cause a fire or electric shock;
- Electric shock may occur if the device chassis is opened while the device is running;
- Do not drop or insert any debris into the device vents;
- If large quantities of dust, water or liquid enter the device, disconnect the power supply and contact the supplier;
- The following are prohibited:
	- $\blacksquare$  It is forbidden to drop the device on a hard surface:
	- $\blacksquare$  It is forbidden to knock or apply excessive force to the device;
	- $\blacksquare$  It is forbidden to use the device in places where the rated environment exceeds the standard.

# <span id="page-41-2"></span>4.1.2 **ESD Precautions**

Failure to take ESD precautions during device installation may result in damage to the device or injury to the user. Electrostatic discharge (ESD) can cause damage to the components of a device. Dry climates are more prone to ESD. Therefore, the following anti-static precautions need to be strictly followed when opening the equipment:

- Wearing anti-static bracelet:
- Personally well grounded: When handling electronic components, grounded conductive substances should be touched frequently;
- Using anti-static mats: Electronic components should be operated on anti-static mats, which can reduce the possibility of ESD damage.
- Touch only the edges of electronic components: operate by holding the edge of electronic components.

# <span id="page-41-3"></span>4.1.3 **Product Disposal**

Disposal of used batteries must be in accordance with local environmental regulations.

• Outside the European Union:

If you want to dispose the used electrical and electronic products outside the European Union, please contact your local authority so as to comply with the correct disposal method.

Within the European Union:

and electronic product disposal.

EU-wide legislation, as implemented in each Member State, requires that waste electrical and electronic products carrying the mark (right) must be disposed of separately from normal household waste. This includes monitors and electrical accessories, such as signal cables or power cords. When you need to dispose of your display products, please follow the guidance of your local authority, or ask the shop where you purchased the product. The mark on electrical and electronic products only applies to the current European Union Member States. Please follow the national guidelines for electrical

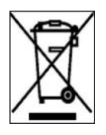

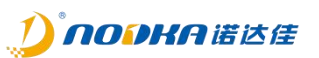

#### <span id="page-42-0"></span>*4.2 Maintenance and Cleaning Precautions*

Please follow the guidelines below when maintaining or cleaning the product.

#### <span id="page-42-1"></span>4.2.1 **Maintenance and Cleaning**

Prior to cleaning any part or component of the product, please read the details below: Never spray or squirt liquids directly onto any other components.

- The interior does not require cleaning. Keep fluids away from the interior.
- Be careful not to damage the small, removable components inside.
- **•** Turn off before cleaning.
- Never drop any objects or liquids through the openings.
- Be cautious of any possible allergic reactions to solvents or chemicals used when cleaning.
- Avoid eating, drinking and smoking nearby.
- Fans are regularly cleaned of dust.

#### <span id="page-42-2"></span>4.2.2 **Cleaning Tools**

Some components may only be cleaned using special tool for the safety. In such case, the product will be explicitly mentioned in the cleaning tips. Below is a list of items to be used for cleaning.

- **Cloth** Although paper towels or tissues can be used, a soft, clean piece of cloth is recommended.
- **Water or rubbing alcohol** A cloth moistened with water or rubbing alcohol should be used;
- **Using solvents** The use of solvents is not recommended as they may damage the plastic parts.
- **Vacuum cleaner** Using a vacuum specifically designed for computers is one of the best methods of cleaning. Dust and dirt can restrict the airflow and cause circuitry to corrode.
- **Cotton swabs** Cotton swaps moistened with rubbing alcohol or water are excellent tools for wiping hard to reach areas.
- **Foam swabs** Whenever possible, it is best to use lint free swabs such as foam swabs for cleaning.

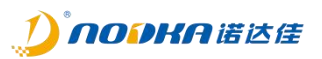

<span id="page-43-0"></span>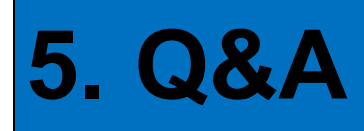

This section explains and illustrates common problems that users may encounter when using the product.

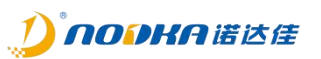

# <span id="page-44-0"></span>*5.1 Technical Support and Services*

For documentation and related drivers, please visit Nodka's website "https://nodka.eu/" or contact your local distributors for support and service.